Support

Partners

Training Corporate

**Products** 

# **Comparing Layer 2 Operations in CatOS and Cisco IOS System Software on the Catalyst 6500/6000**

**[TAC Notice:](http://kbase/kobayashi/news_training/whats_hot.shtml)** [What's Changing](http://kbase/kobayashi/news_training/whats_hot.shtml)  [on TAC Web](http://kbase/kobayashi/news_training/whats_hot.shtml)

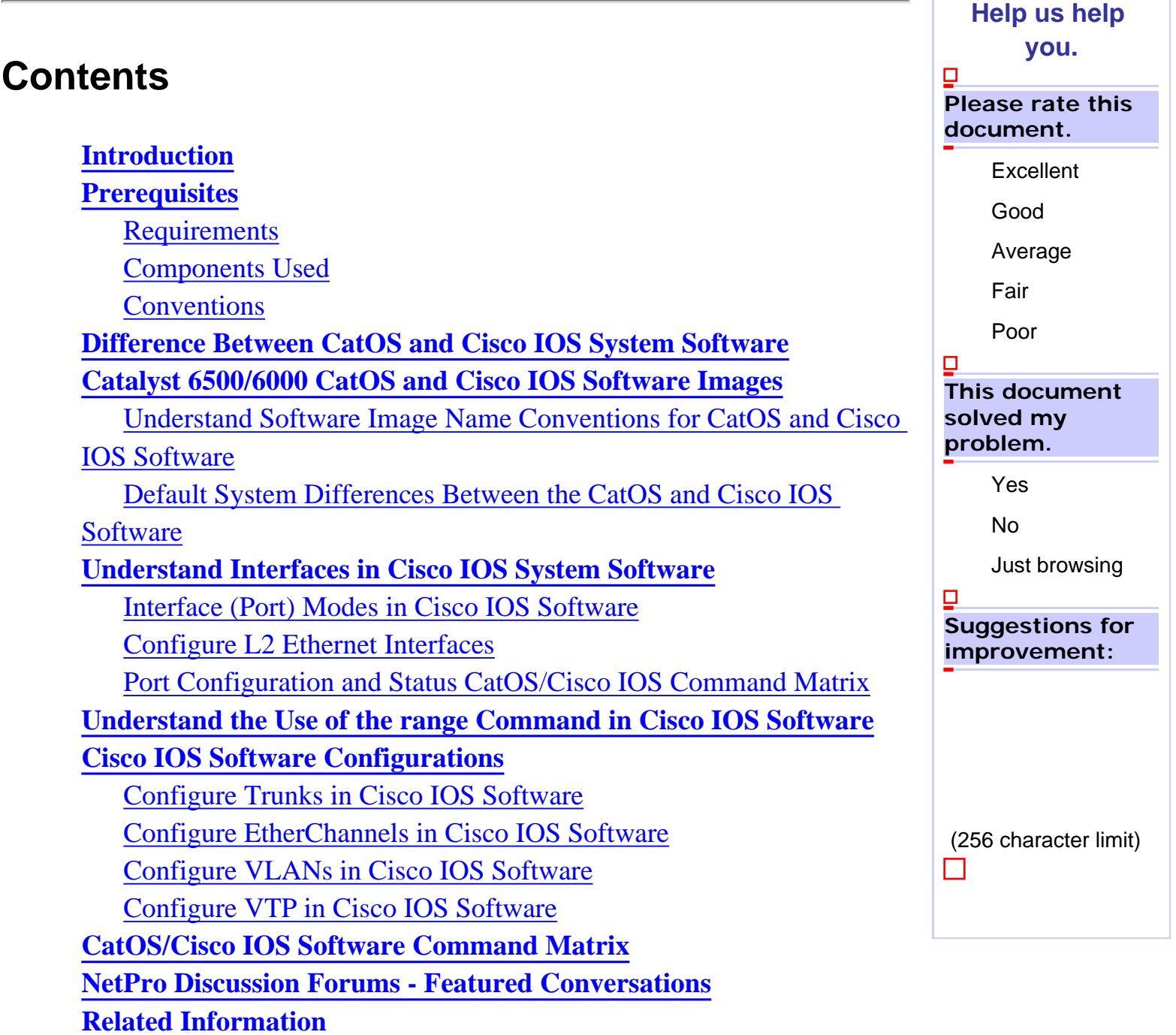

### <span id="page-1-0"></span>**Introduction**

This document familiarizes users of Catalyst OS (CatOS) with the Layer 2 (L2) configurations that Cisco IOS® System Software uses. This document covers the similarities and differences between CatOS and Cisco IOS Software for commands and concepts such as ports/interfaces, trunks, channels, VLANs, and Virtual Trunk Protocol (VTP). The document provides a [CatOS/Cisco IOS Software](#page-25-0) [Command Matrix](#page-25-0) for quick reference with regard to the most popular commands.

### <span id="page-1-1"></span>**Prerequisites**

#### <span id="page-1-2"></span>**Requirements**

There are no specific requirements for this document.

#### <span id="page-1-3"></span>**Components Used**

This document is not restricted to specific software and hardware versions.

#### <span id="page-1-4"></span>**Conventions**

Refer to [Cisco Technical Tips Conventions](http://www.cisco.com/en/US/tech/tk801/tk36/technologies_tech_note09186a0080121ac5.shtml) for more information on document conventions.

## <span id="page-1-5"></span>**Difference Between CatOS and Cisco IOS System Software**

**CatOS on the Supervisor Engine and Cisco IOS Software on the MSFC (Hybrid):** A CatOS image can be used as the system software to run the Supervisor Engine on Catalyst 6500/6000 switches. If the optional MSFC is installed, a separate Cisco IOS Software image is used to run the MSFC.

**Cisco IOS Software on both the Supervisor Engine and MSFC (Native):** A single Cisco IOS Software image can be used as the system software to run both the Supervisor Engine and MSFC on Catalyst 6500/6000 switches.

**Note:** For more information, refer to the document [Comparison of the Cisco Catalyst and Cisco IOS](http://www.cisco.com/en/US/prod/collateral/switches/ps5718/ps708/prod_white_paper09186a00800c8441.html) [Operating Systems for the Cisco Catalyst 6500 Series Switch.](http://www.cisco.com/en/US/prod/collateral/switches/ps5718/ps708/prod_white_paper09186a00800c8441.html)

## <span id="page-1-6"></span>**Catalyst 6500/6000 CatOS and Cisco IOS Software Images**

Catalyst 6500/6000 switches have the option to run one of two types of software.

**CatOS:** This implementation is logically equivalent to a Catalyst 5500/5000 series switch with a Route Switch Module (RSM). When you run in CatOS mode, there are two separate software images. The MSFC runs a traditional Cisco IOS Software image, and the Supervisor Engine runs the traditional CatOS. Each device has its own configuration file.

**Cisco IOS Software:** This implementation provides a single, "router-like" interface. The division between the router (which has the name Route Processor [RP]) and switch Supervisor Engine (which has the name Switch Processor [SP]) is transparent to the user. There is a single console connection, configuration file, and software image.

**Note:** You always need an MSFC1 boot image to allow the MSFC1 to load properly. The boot image is necessary for hardware support, and the boot image provides a backup for emergency recovery situations. The software image actually loads the necessary software for full functionality of the router.

A Policy Feature Card (PFC) is necessary in addition to an MSFC.

#### <span id="page-2-0"></span>**Understand Software Image Name Conventions for CatOS and Cisco IOS Software**

In CatOS, the switch Supervisor Engine and the MSFC run separate software images.

With reference to the Supervisor Engine, there are two different image types: one for Supervisor Engine Is and the other one for Supervisor Engine IIs. The numeral that follows the *cat6000-sup* prefix denotes the difference in the images.

If a **2** follows the *cat6000-sup* prefix, the image is for the Catalyst Supervisor Engine II. If a **720** follows the *cat6000-sup* prefix, the image is for the Catalyst Supervisor Engine 720. If neither a **2 nor 720** follows the *cat6000-sup* prefix, the image is for the Catalyst Supervisor Engine I. So, for example, a file with the name "cat6000-sup.6-2-3.bin" is for the Supervisor Engine I. A file with the name "cat6000sup2.6-2-3.bin" is for the Supervisor Engine II. To download these images, refer to [Software Download](http://www.cisco.com/cgi-bin/tablebuild.pl/cat6000-sup?psrtdcat20e2) [- Catalyst 6500/6000 CatOS System Software](http://www.cisco.com/cgi-bin/tablebuild.pl/cat6000-sup?psrtdcat20e2) ( [registered](http://tools.cisco.com/RPF/register/register.do) customers only) .

When you run CatOS with Cisco IOS Software on the MSFC1, MSFC2, or MSFC3, each MSFC type runs its own separate image. The [Download Software Area](http://www.cisco.com/public/sw-center/index.shtml) ( [registered](http://tools.cisco.com/RPF/register/register.do) customers only) now incorporates these images. To download the image for the MSFC1, MSFC2, or MSFC3, go to the [Cisco Software](http://www.cisco.com/kobayashi/sw-center/index.shtml) [Download](http://www.cisco.com/kobayashi/sw-center/index.shtml) page.

Cisco IOS System Software runs a combined software image for both the Supervisor Engine and MSFC daughter card. For the user, there is only one image to load into Flash. The type of Supervisor Engine

and MSFC installation categorizes each image. The image categories in the [Download Software Area](http://www.cisco.com/public/sw-center/index.shtml) ( [registered](http://tools.cisco.com/RPF/register/register.do) customers only) are:

- Supervisor Engine 720/MSFC3 (CAT6000-SUP720/MSFC3)
- Supervisor Engine 2/MSFC2 (CAT6000-SUP2/MSFC2)
- Supervisor Engine 1/MSFC2 (CAT6000-SUP1/MSFC2)
- Supervisor Engine 1/MSFC1 (CAT6000-SUP1/MSFC1)

To download Cisco IOS System Software images, refer to [Software Download - Catalyst 6500/6000](http://tools.cisco.com/support/downloads/go/Redirect.x?mdfid=270638920) [Cisco IOS System Software](http://tools.cisco.com/support/downloads/go/Redirect.x?mdfid=270638920) ( [registered](http://tools.cisco.com/RPF/register/register.do) customers only) .

**Note:** A Supervisor Engine II must use an MSFC2 daughter card; a Supervisor Engine II cannot use the original MSFC daughter card.

To determine which image currently runs, issue the **show version** command.

**Note:** In Hybrid mode, issue the **show version** command on the respective modules to determine the current image they are running.

For example, here, the **show version** command indicates a Catalyst 6500 with MSFC2 that runs CatOS on the Supervisor Engine and Cisco IOS Software on the MSFC.

```
Hybrid_Cat6500>(enable) show version
WS-C6509 Software, Version NmpSW: 7.6(4)
Copyright (c) 1995-2003 by Cisco Systems
NMP S/W compiled on Nov 4 2003, 19:22:09
System Bootstrap Version: 5.3(1)
System Boot Image File is 'bootflash:cat6000-supk8.7-6-4.
bin'
System Configuration register is 0x2102
Hardware Version: 2.0 Model: WS-C6509 Serial #: 
SCA043500S2
PS1 Module: WS-CAC-1300W Serial #: SON04340836
PS2 Module: WS-CAC-1300W Serial #: SNI05470791
Mod Port Model Serial # Versions
```
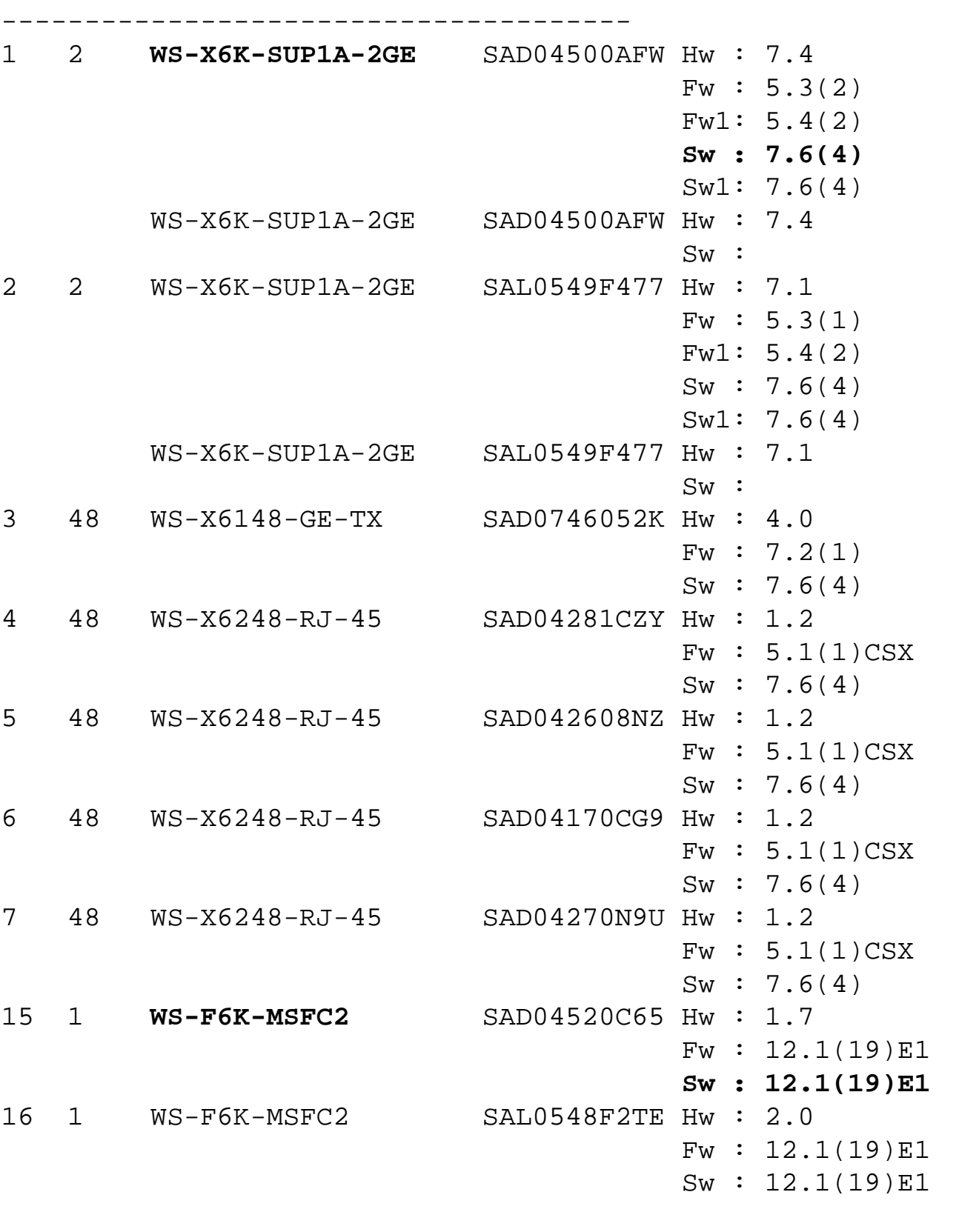

--- ---- ------------------- -----------

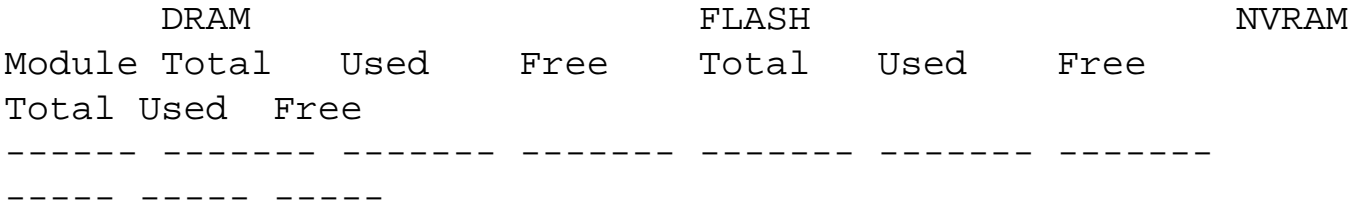

2 130944K 50017K 80927K 16384K 10857K 5527K 512K 389K 123K

Uptime is 142 days, 4 hours, 27 minutes

#### <span id="page-5-0"></span>**Default System Differences Between the CatOS and Cisco IOS Software**

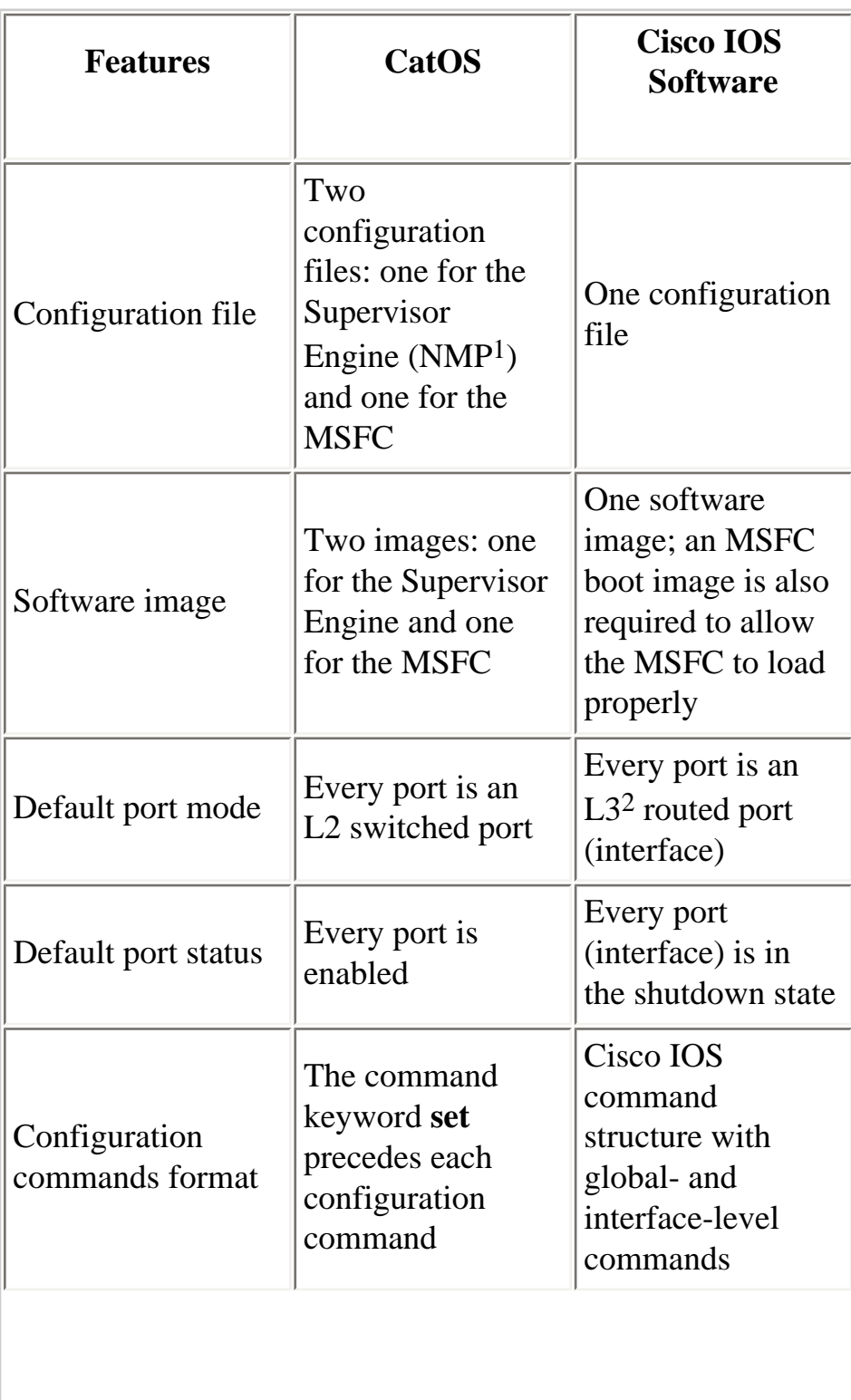

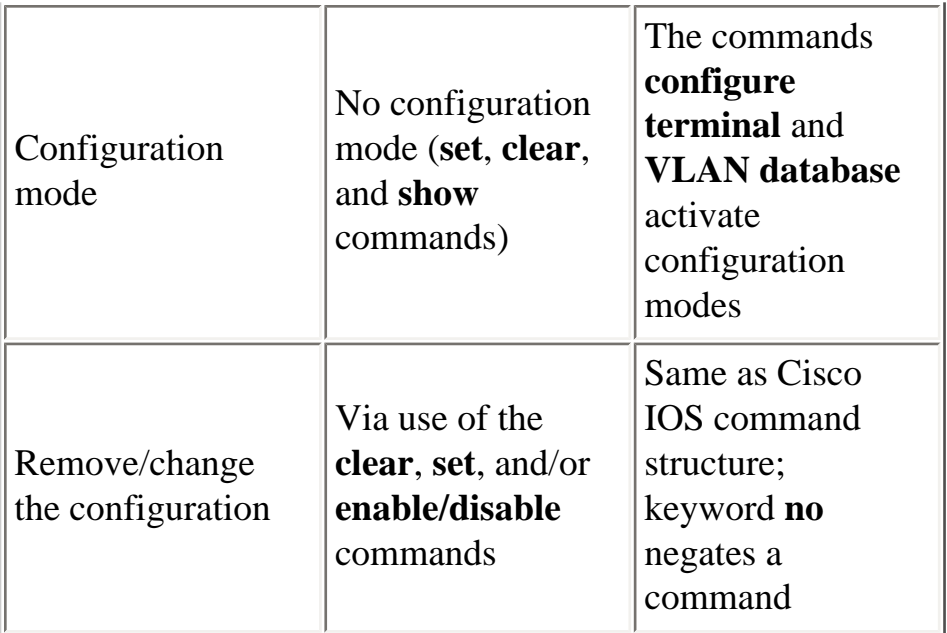

 $1$  NMP = Network Management Processor

```
2 L3 = Layer 3
```
### <span id="page-6-0"></span>**Understand Interfaces in Cisco IOS System Software**

#### <span id="page-6-1"></span>**Interface (Port) Modes in Cisco IOS Software**

You refer to ports in Cisco IOS Software as interfaces. There are two types of interface modes in Cisco IOS Software:

- L<sub>3</sub> routed interface
- L<sub>2</sub> switch interface

**Note:** The default is an L3 routed interface.

### <span id="page-6-2"></span>**Configure L2 Ethernet Interfaces**

To make a port/interface an L2 switch interface, add the **switchport** command under the interface, as this example shows:

```
Cat6500# show running-config interface fastethernet 5/10 
Building configuration... 
Current configuration: 
!
```

```
interface FastEthernet5/10 
no ip address 
switchport
end
```
The default interface configuration for an L2 switch port is different than in CatOS. For example, when a port has an L2 port configuration, the trunk mode is **desirable** instead of **auto**. The **show interface**  *interface* **switchport** command provides details on the current configuration of an L2 switch port. Here is an example:

Cat6500# **show interfaces fastethernet 5/10 switchport**  Name: Fa5/10 Switchport: Enabled Administrative Mode: dynamic desirable Operational Mode: down Administrative Trunking Encapsulation: negotiate Negotiation of Trunking: On Access Mode VLAN: 1 ( default) Trunking Native Mode VLAN: 1 (default) Trunking VLANs Enabled: ALL Pruning VLANs Enabled: 2-1001

There are three main L2 switch port modes in Cisco IOS Software:

- **Access**: Sets the interface to nontrunking mode.
- **Dynamic**: Sets the interface to dynamically negotiate for access or trunk mode. Two options for this setting are:
	- ❍ **Desirable**: This configuration allows the port to become trunk if the neighbor device has a trunk configuration in the **desirable** or **auto** mode. Desirable mode is the default mode when a port has a switch port configuration.
	- ❍ **Auto**: This configuration allows the port to become trunk if the other neighbor has a trunk configuration in the **desirable** mode.
- **Trunk**: Sets the interface to permanent trunk mode.

#### <span id="page-7-0"></span>**Port Configuration and Status CatOS/Cisco IOS Command Matrix**

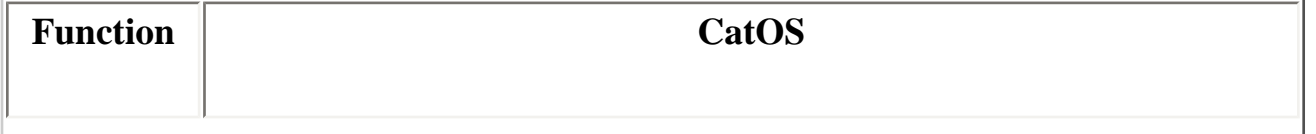

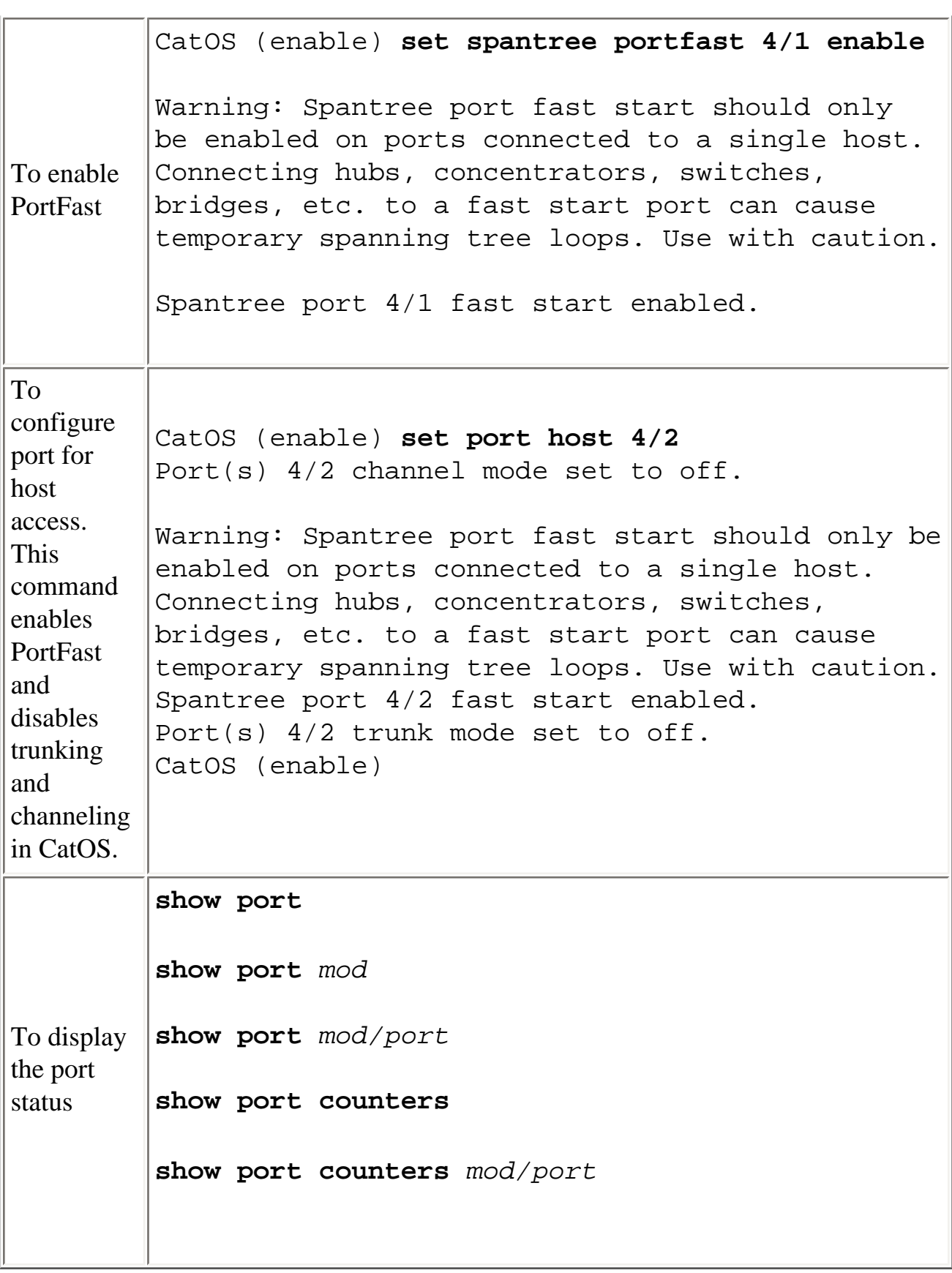

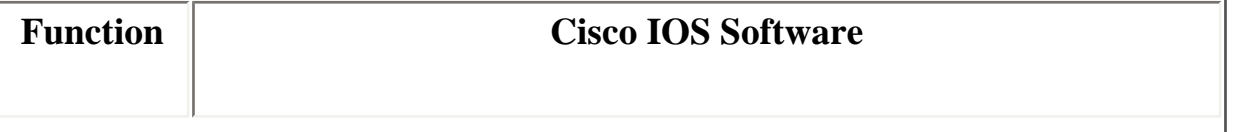

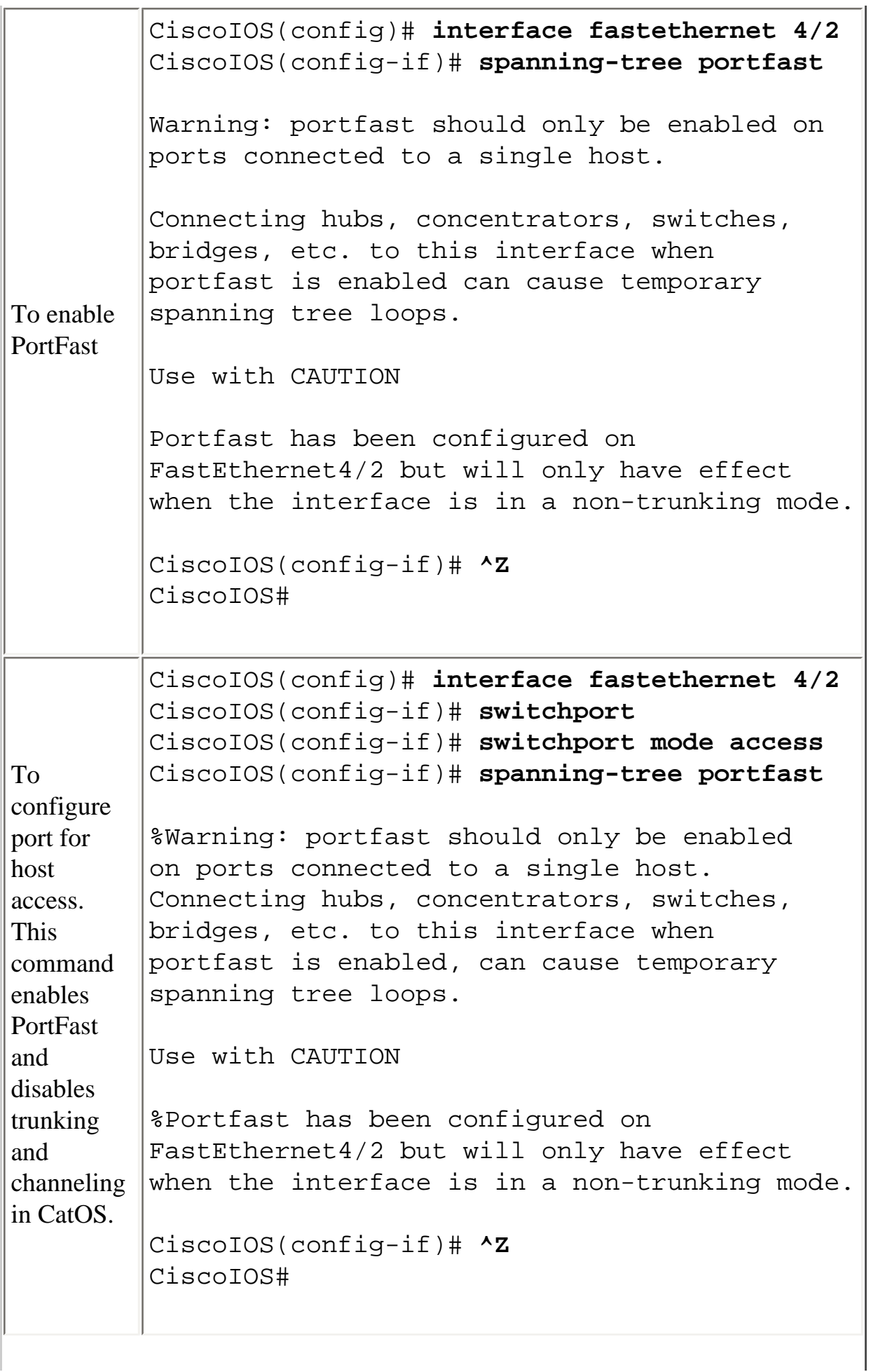

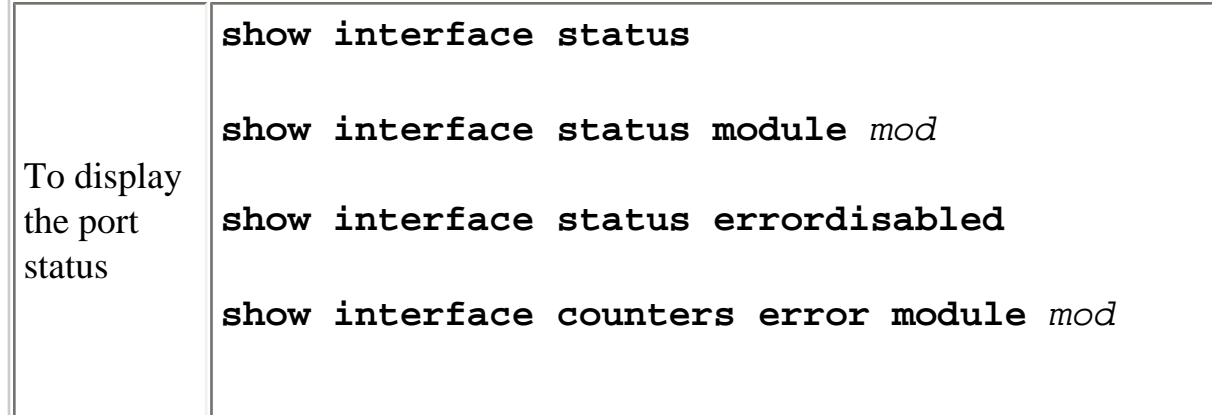

### <span id="page-10-0"></span>**Understand the Use of the range Command in Cisco IOS Software**

Even when a switch runs Cisco IOS Software, there is still the potential to have a large number of interfaces. Therefore, to aid in the quick configuration of multiple ports, Cisco IOS Software allows you to configure a range of interfaces simultaneously as in CatOS. If you issue the **range** command, you can configure many interfaces with the same configuration quickly.

CiscoIOS(config)# **interface range gigabitethernet 1/1 -2, fastethernet 4/1 -24**

**Note:** In the syntax of this command, there is a space between the first interface range and the hyphen. Syntax is important and must be absolutely accurate. If a space is not in place, the command-line interface (CLI) returns a syntax error.

These are examples of incorrect usage of the **range** command:

```
CiscoIOS(config)# interface range gigabitethernet 1/1-2,
fastethernet 4/1-24
\sim \sim% Invalid input detected at '^' marker.
CiscoIOS(config)# interface range gigabitethernet 1/1 -2,
fastethernet 4/1-24
\sim \sim% Invalid input detected at '^' marker.
CiscoIOS(config)# interface range gigabitethernet 1/1 -2,
```

```
fastethernet 4/1 -24
```
This example sets the port from 4/2-8 in VLAN 2:

```
NativeIOS(config)# interface range fastethernet 4/2 -8
CiscoIOS(config-if)# switchport
CiscoIOS(config-if)# switchport access vlan 2
CiscoIOS(config-if)# no shut
CiscoIOS(config-if)# ^Z
CiscoIOS# show interface
```
After this use of the **range** command, the configuration appears as this:

```
interface FastEthernet4/4
no ip address
switchport
switchport access vlan 2
!
interface FastEthernet4/5
no ip address
switchport
switchport access vlan 2
!
interface FastEthernet4/6
no ip address
switchport
switchport access vlan 2
!
interface FastEthernet4/7
no ip address
switchport
switchport access vlan 2
!
interface FastEthernet4/8
no ip address
switchport
switchport access vlan 2
!
interface FastEthernet4/9
no ip address
shutdown
```
#### <span id="page-11-1"></span><span id="page-11-0"></span>**Cisco IOS Software Configurations**

#### **Configure Trunks in Cisco IOS Software**

Cisco IOS Software supports both Inter-Switch Link Protocol (ISL) and IEEE 802.1Q (dot1q) trunking modes. Different options for interface configurations are available, as the section [Understand Interfaces](#page-6-0) [in Cisco IOS System Software](#page-6-0) discusses. Trunking works in exactly the same way as in CatOS, except for the default setting in Cisco IOS Software, which is **desirable** rather than **auto**.

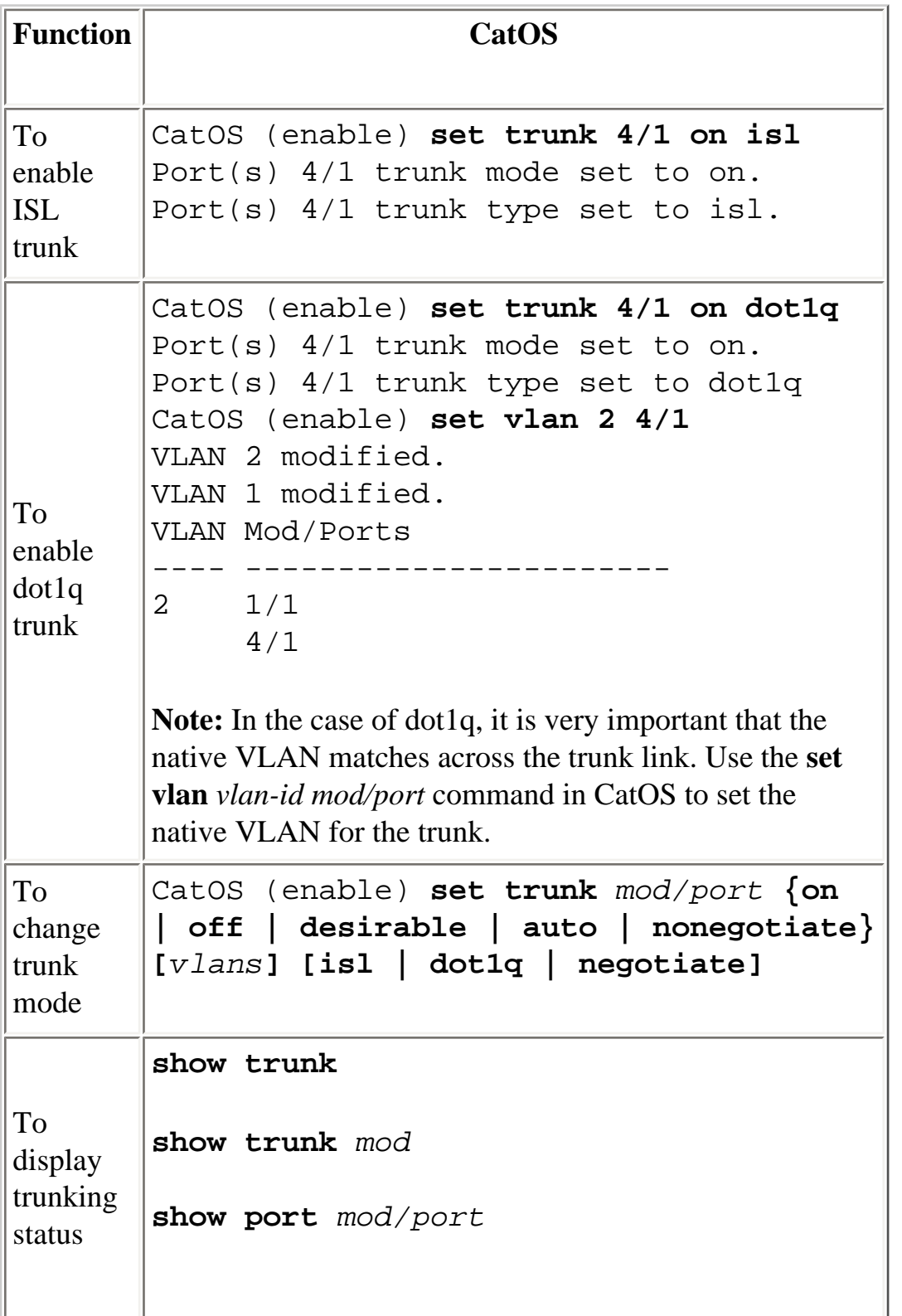

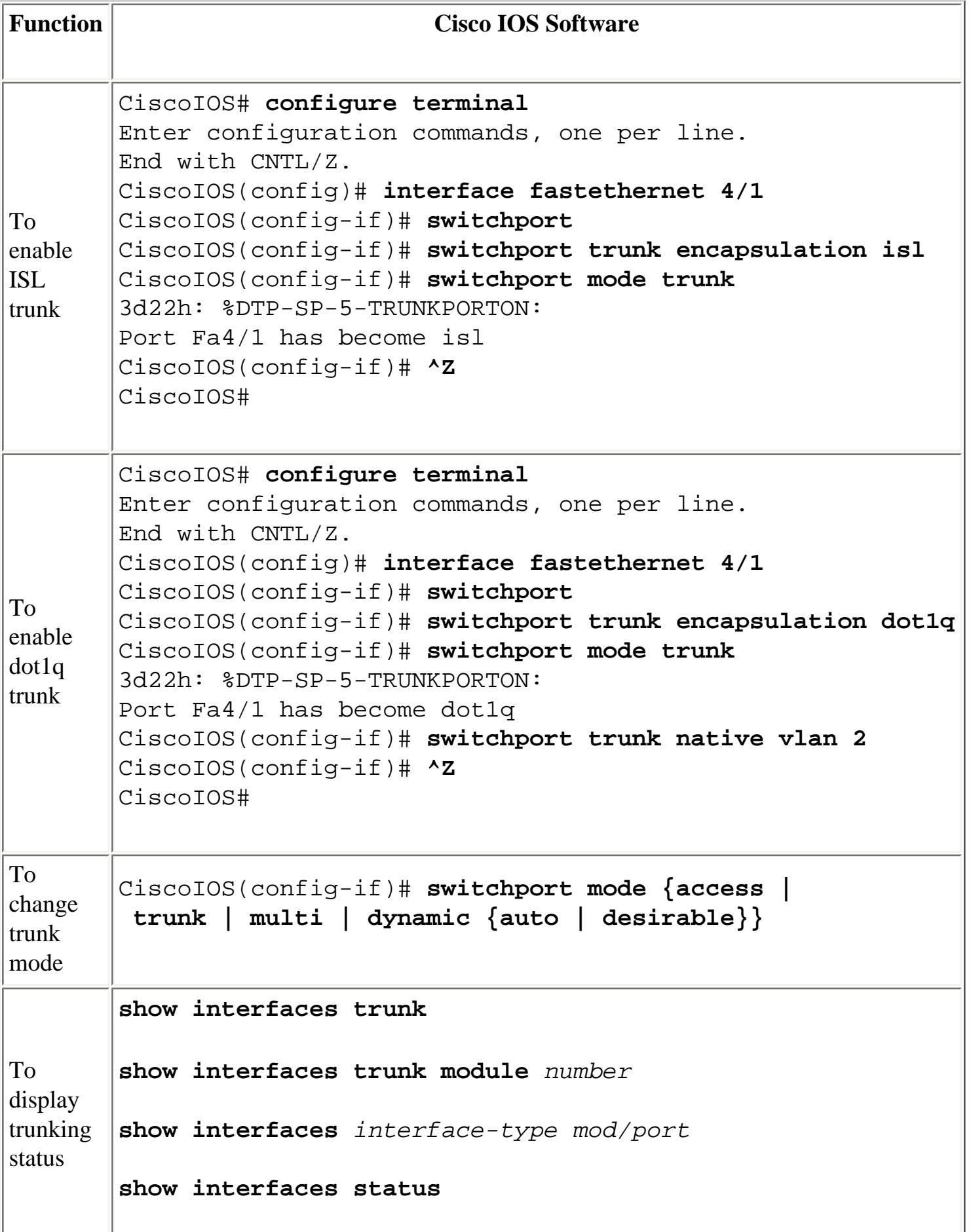

There are several ways to verify trunk information in Cisco IOS Software.

**Note:** A routed port is not an L2 trunked port.

The **show interfaces trunk** command displays all the interfaces that currently trunk. This command does not display ports that have a configuration to trunk but do not actively trunk:

```
Switch# show interfaces trunk
Port Mode Encapsulation Status Native vlan 
Po41 desirable n-isl trunking 1
Port Vlans allowed on trunk 
Po41 1-1005 
Port Vlans allowed and active in management domain 
Po41 1-6,1002-1005 
Port Vlans in spanning tree forwarding state and not pruned 
Po41 1-6,1002-1005
```
The **show interfaces trunk module** *number* command shows all the interfaces on the specified module, regardless of trunk status.

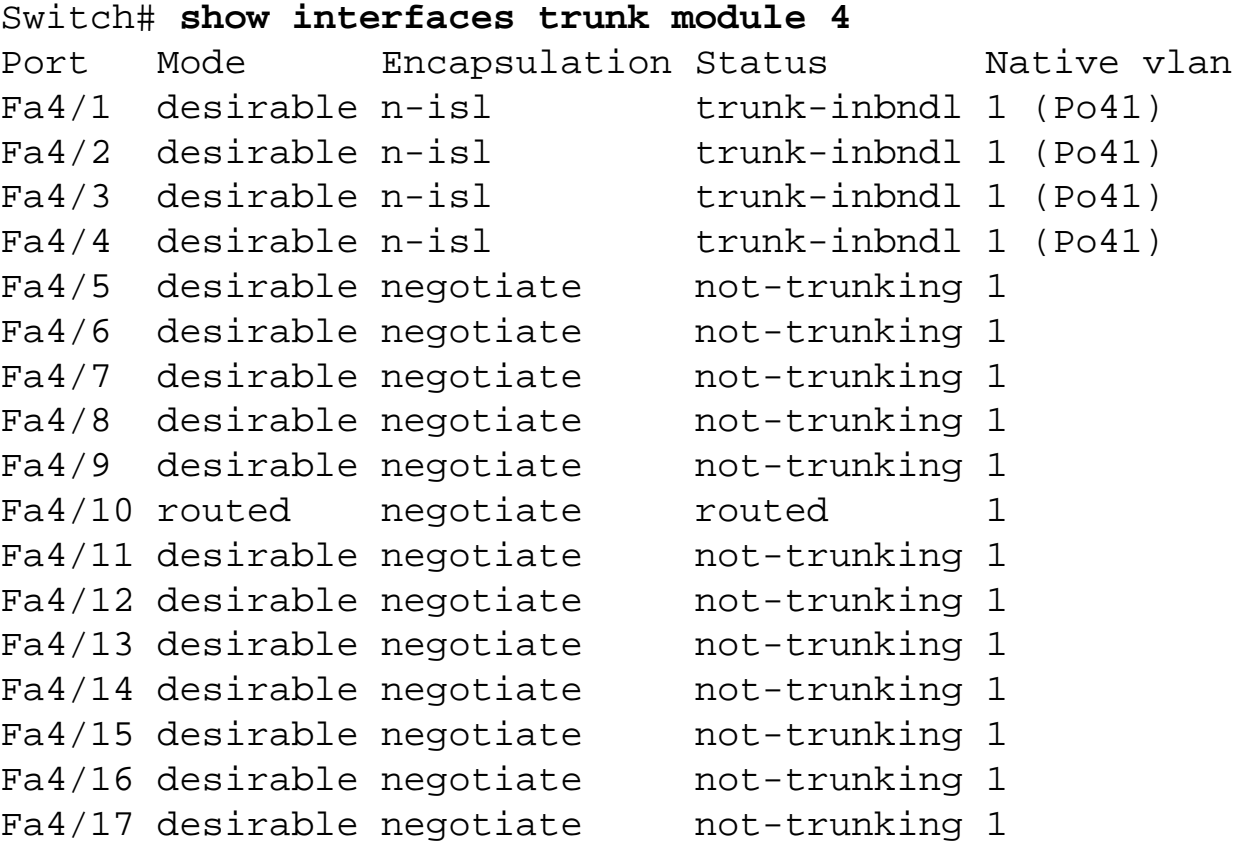

You can use the **show interfaces** *interface-type mod/port* **trunk** command to check the trunking status

of a specific interface without the need to scroll through multiple screens.

```
Switch# show interfaces fastethernet 4/1 trunk
Port Mode Encapsulation Status Mative vlan
Fa4/1 desirable n-isl trunk-inbndl 1 (Po41)
Port Vlans allowed on trunk 
Fa4/1 1-1005 
Port Vlans allowed and active in management domain 
Fa4/1 1-6,1002-1005 
Port Vlans in spanning tree forwarding state and not pruned 
Fa4/1 1-6,1002-1005
```
The **show interfaces status** command provides a one-line display for each interface with the status and trunking state.

#### Switch# **show interfaces status**

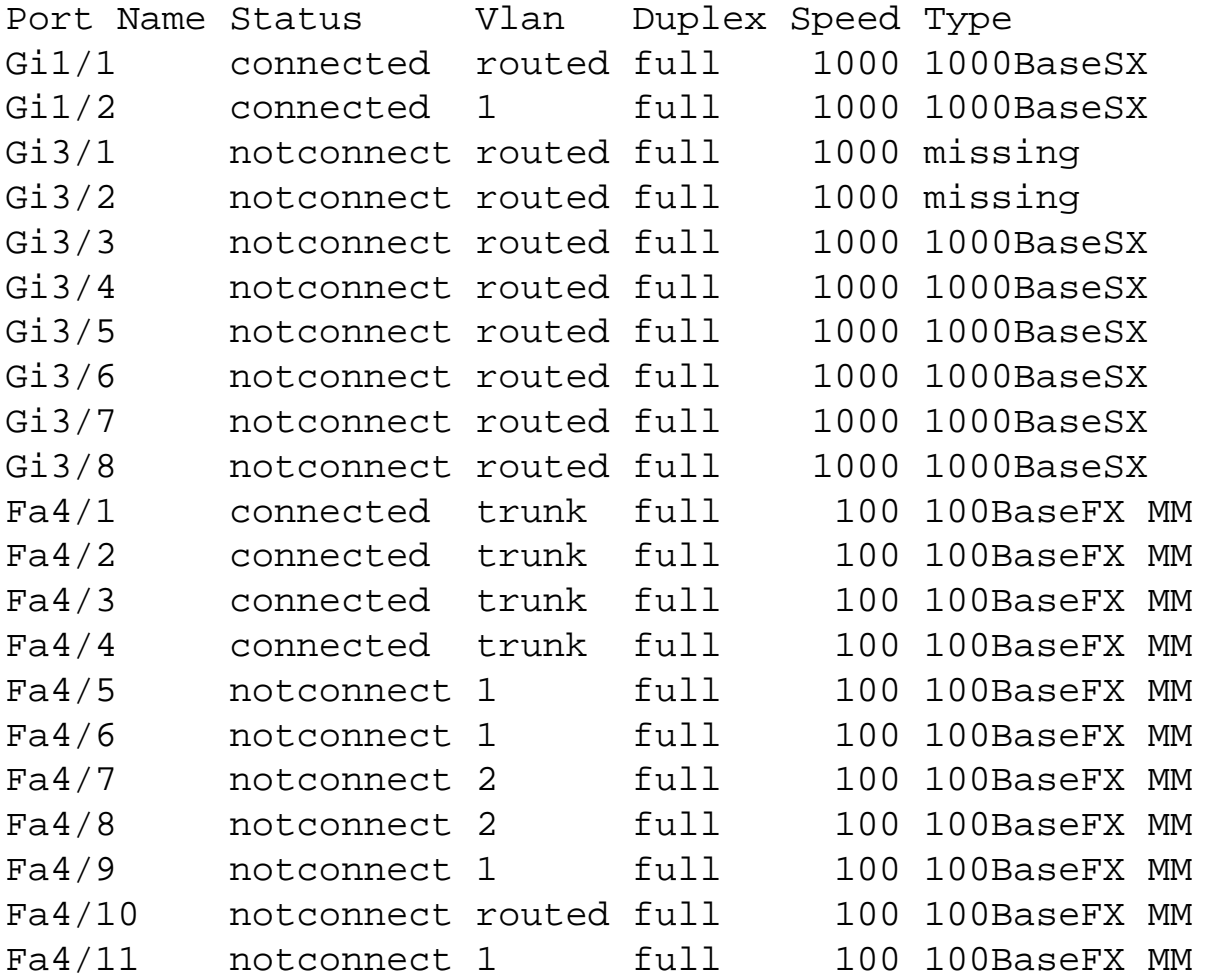

#### <span id="page-15-0"></span>**Configure EtherChannels in Cisco IOS Software**

You configure EtherChannels in Cisco IOS Software much differently than in CatOS. To enable EtherChannel on a group of ports in Cisco IOS Software requires the use of a port channel interface. If all conditions are valid for the group of ports, they form a port channel. By default, all interfaces have port channeling disabled, even when an interface has a switch port configuration.

To configure a group of interfaces to be part of an EtherChannel, you must issue the command **channelgroup** *group-number* **mode** *channel-mode* under each interface individually. If you remove the **switchport** command from the configuration, all the commands that relate to that switch port no longer show in the configuration. However, the reconfiguration of the port as a switch port returns all the previous commands. As a result, the configuration and the unconfiguration of a port as a switch port does not clear the port channel group information.

Once you have created a channel group, you must issue all of the configuration on the port channel interface and not on the individual physical ports. Any commands that you issue on the port channel propagate to all the physical ports transparently. Commands that you issue on the physical interface of a channel member can remove the interface from the channel group.

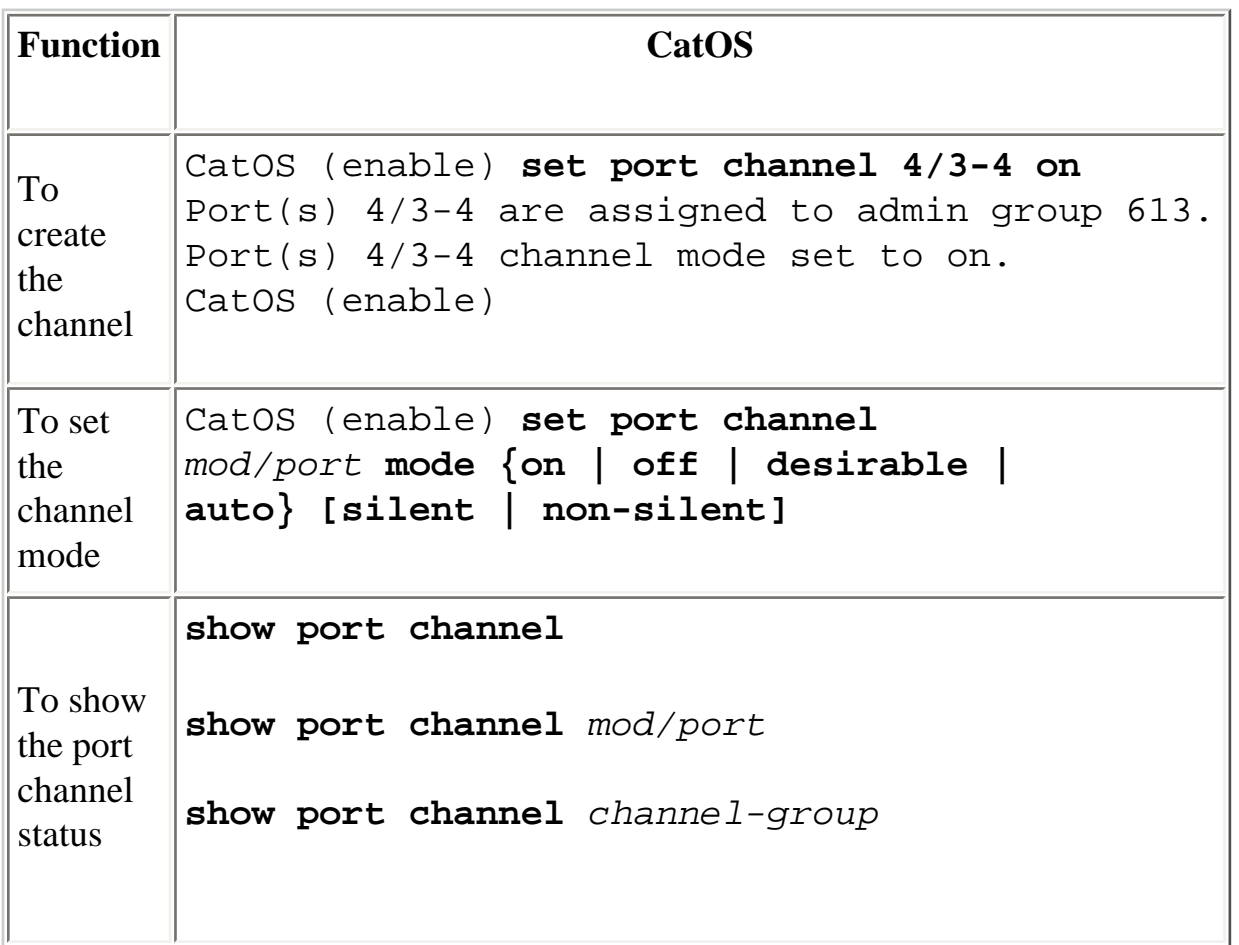

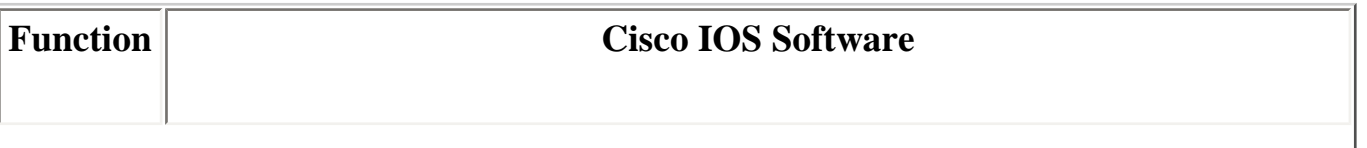

T

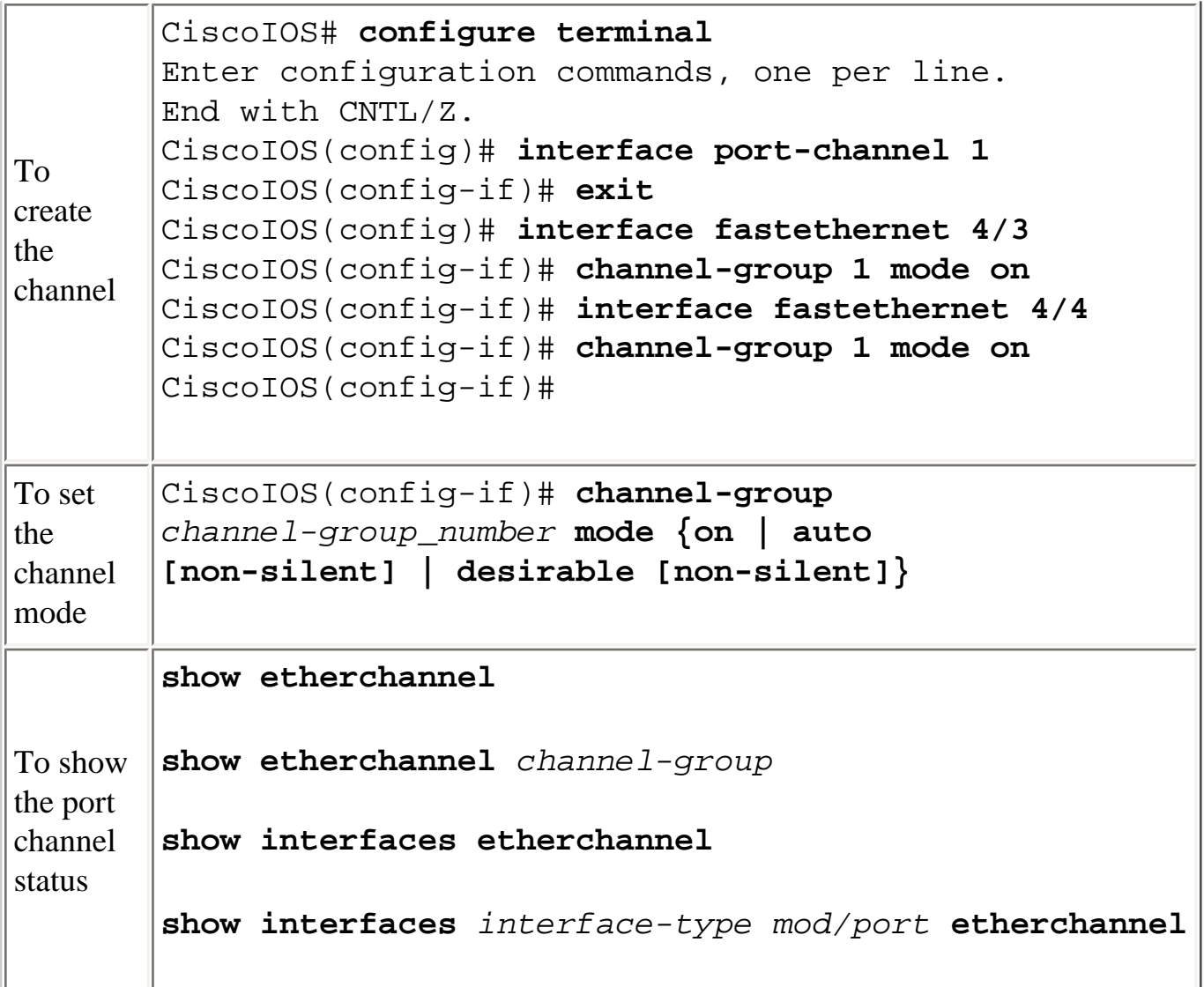

The **show etherchannel** command has various subcommands to display information about the configuration of the port channels.

The **show etherchannel** *channel-group* **summary** command gives the status of all the interfaces within the channel group configuration. This command is very useful to quickly find the interfaces that are supposed to belong to a channel group.

```
CiscoIOS# show etherchannel 256 summary
Flags: U - in use I - in port-channel S - suspended 
D - down I - stand-alone d - default setting 
Group Port-channel Ports 
-----+------------
+----------------------------------------------------------- 
256 Po256(U) Fa5/5(I) Fa5/6(I) Fa5/7(I) Fa5/8(I)
```
The **show interfaces etherchannel** command displays every interface that associates with a channel

group, regardless of the channel status.

```
CiscoIOS# show interfaces etherchannel 
---- 
GigabitEthernet1/1: 
Port state = EC-Enbld Up In-Bndl Usr-Config 
Channel group = 254 Mode = Automatic Gcchange = 0 
Port-channel = Po254 GC = 0x00FE0001Port indx = 0 Load = 0x55Flags: S - Device is sending Slow hello. C - Device is in 
Consistent state. 
A - Device is in Auto mode. P - Device learns on physical 
port. 
Timers: H - Hello timer is running. Q - Quit timer is 
running. 
S - Switching timer is running. I - Interface timer is 
running. 
Local information: 
Hello Partner PAgP Learning Group 
Port Flags State Timers Interval Count Priority 
Method Ifindex 
Gi1/1 SAC U6/S7 0 30s 1 128
Any 56 
Partner's information:
Partner Partner Partner Partner Group
Port Name Device ID Port Age
Flags Cap. 
Gi1/1  69055180(STELLA)  0010.7bbe.50bb 3/4  12s SC  2
```
You can use the **show interfaces** *interface-type mod/port* **etherchannel** command to check the channel status of a specific interface without the need to scroll through multiple screens.

CiscoIOS# **show interfaces fastethernet 5/5 etherchannel**  Port state = EC-Enbld Up Cnt-bndl Sngl-port-Bndl Cnt-Bndl Not-in-Bndl Usr-Config Channel group = 256 Mode =  $Automatic$  Gcchange =  $1$  $Port-channel = null GC = 0x11000002$ Port  $indx = 0$  Load =  $0x00$ Flags: S - Device is sending Slow hello. C - Device is in Consistent state. A - Device is in Auto mode. P - Device learns on physical

port. Timers: H - Hello timer is running. Q - Quit timer is running. S - Switching timer is running. I - Interface timer is running. Local information: Hello Partner PAgP Learning Group Port Flags State Timers Interval Count Priority Method Ifindex Fa5/5 SAC U6/S7 Q 30s 1 128 Any 0 Partner's information: Partner Partner Partner Partner Group Port Name Device ID Port Age Flags Cap. Fa5/5 066549452(SINGHA) 00d0.bb3a.c0d9 4/17 29s SC 2 Age of the port in the current state: 00h:30m:31s Probable reason: pm - different in oper mode (1) with Fa5/8 (2)

The **show interfaces port-channel** *channel-group* **etherchannel** command displays the ports that are currently active members of the port channel.

```
CiscoIOS# show interfaces port-channel 256 etherchannel
Age of the Port-channel = 05h:52m:49sLogical slot/port = 13/64 Number of ports = 2
GC = 0x01000001 HotStandBy port = null 
Port state = Port-channel Ag-Inuse 
Ports in the Port-channel:
Index Load Port EC state Configuration 
------+------+------+-----------+-------------- 
1 55 Fa5/7 auto user 
0 AA Fa5/8 auto user 
Time since last port bundled: 00h:46m:51s Fa5/7 
Time since last port Un-bundled: 00h:46m:54s Fa5/8
```
#### <span id="page-19-0"></span>**Configure VLANs in Cisco IOS Software**

The concept and functionality of VLANs are identical between Cisco IOS Software and CatOS. However, the configuration methods between the two implementations differ significantly. While **set** commands create VLANs in CatOS, the VLAN creation occurs via the **VLAN database** configuration mode in Cisco IOS Software.

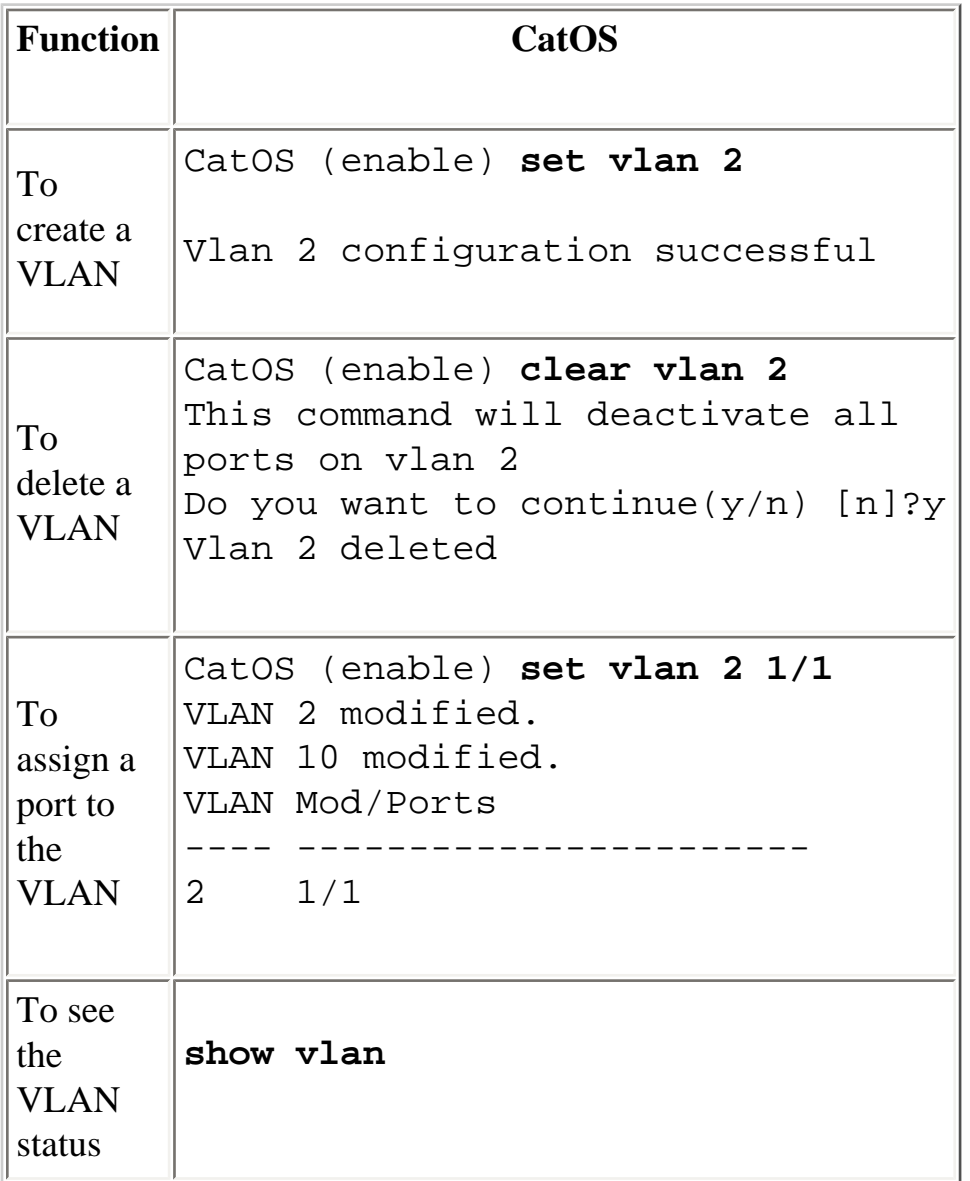

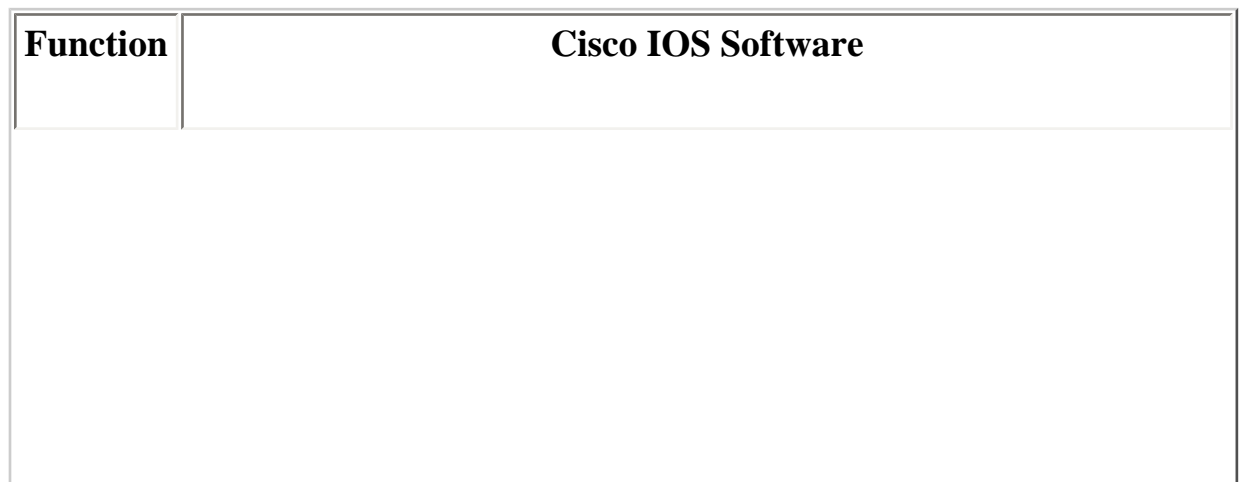

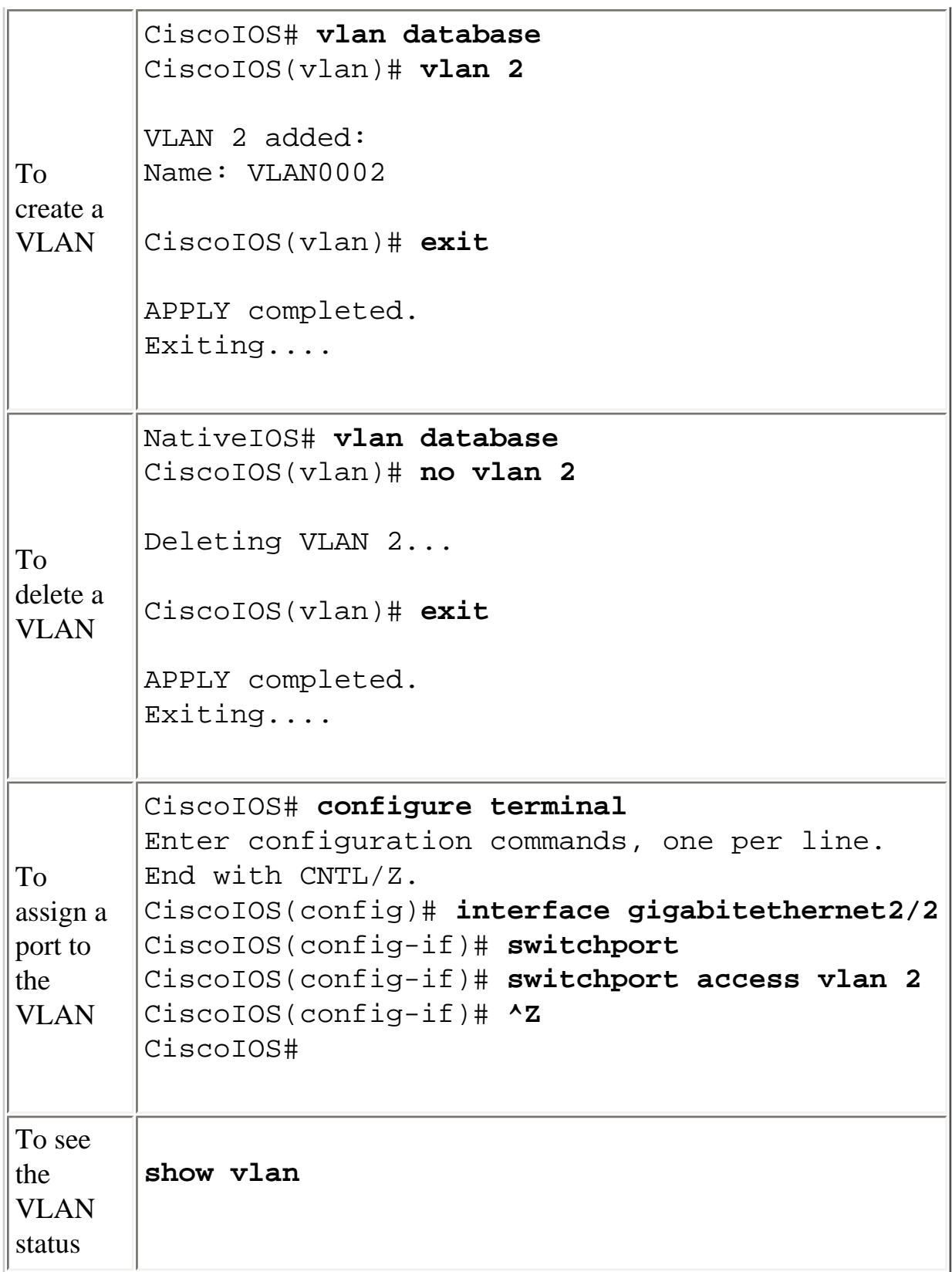

To check the status of the VLAN, use the **show vlan** command.

Router# **show vlan**

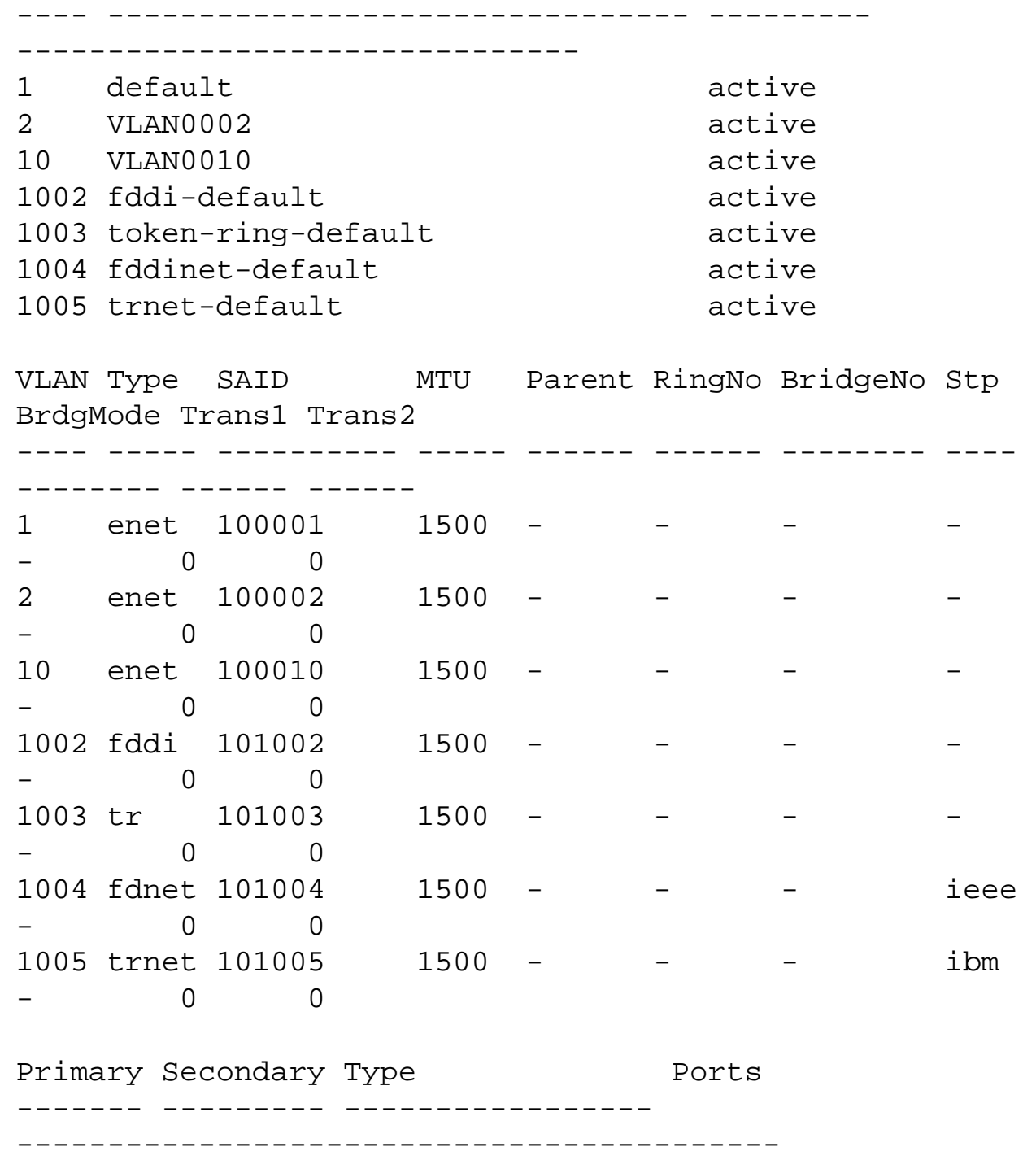

#### <span id="page-22-0"></span>**Configure VTP in Cisco IOS Software**

VTP is an L2 protocol that synchronizes VLAN databases in a VTP domain. At the addition, deletion, or modification of a VLAN within the same VTP domain, VTP synchronizes the VLAN database on all of the members within the same VTP domain. VTP pruning minimizes traffic on trunks through the reduction of unnecessary broadcast and multicast traffic for VLANs that do not need propagation.

In Cisco IOS Software, the VLAN database mode defines the VTP configuration. Changes to the VLAN database and VTP occur at the application of the VLAN data. This occurs when the user exits from the VLAN database configuration mode. The default Cisco IOS Software VTP configuration appears here:

**Note:** The default VTP mode is Server.

#### CiscoIOS# **show vtp status**

VTP Version : 2 Configuration Revision : 0 Maximum VLANs supported locally : 1005 Number of existing VLANs : 6 VTP Operating Mode : **Server** VTP Domain Name : null VTP Pruning Mode : Disabled VTP V2 Mode : Disabled VTP Traps Generation : Disabled MD5 digest : 0xE2 0x4F 0xC0 0xD6 0x94 0xBB 0x31 0x9A Configuration last modified by 0.0.0.0 at 6-27-01 02:04:20 Local updater ID is 0.0.0.0 (no valid interface found)

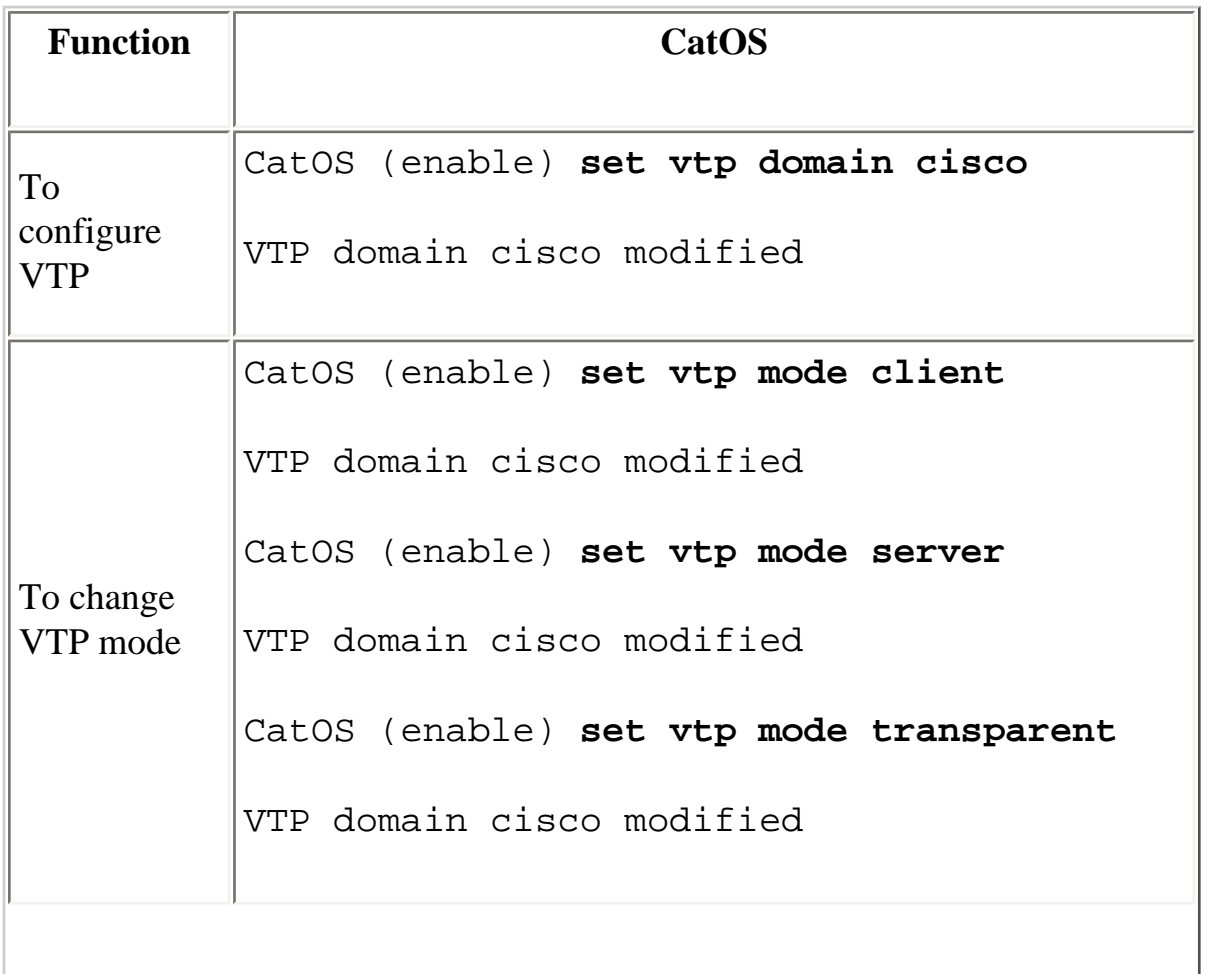

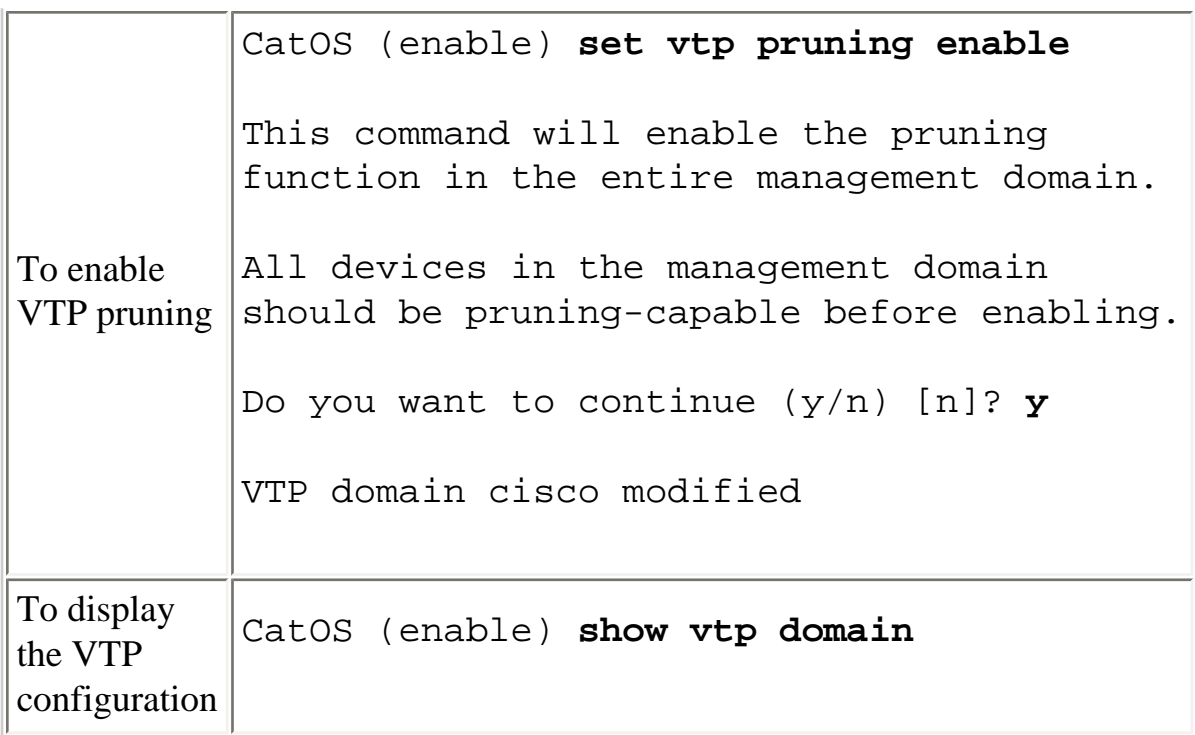

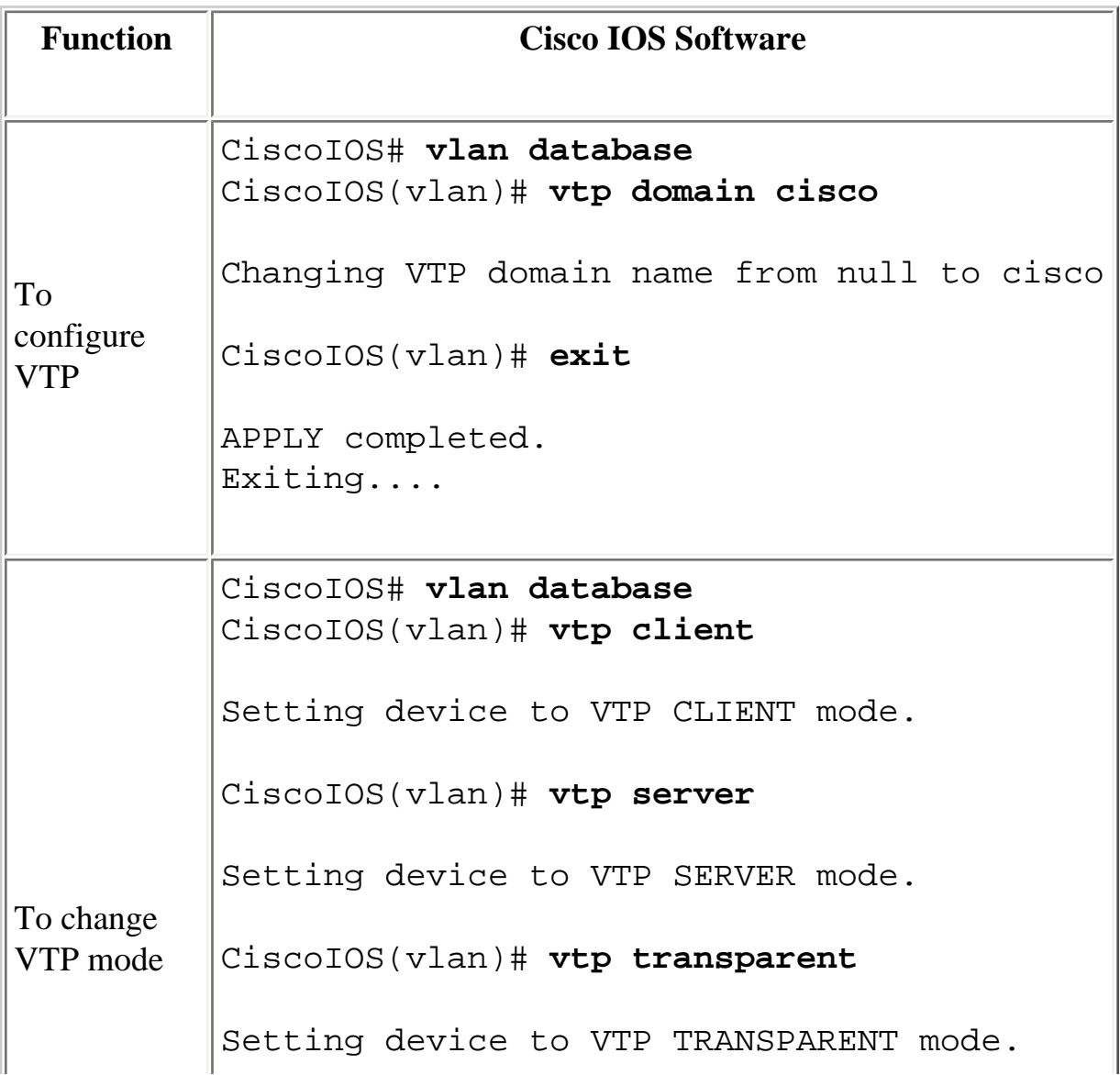

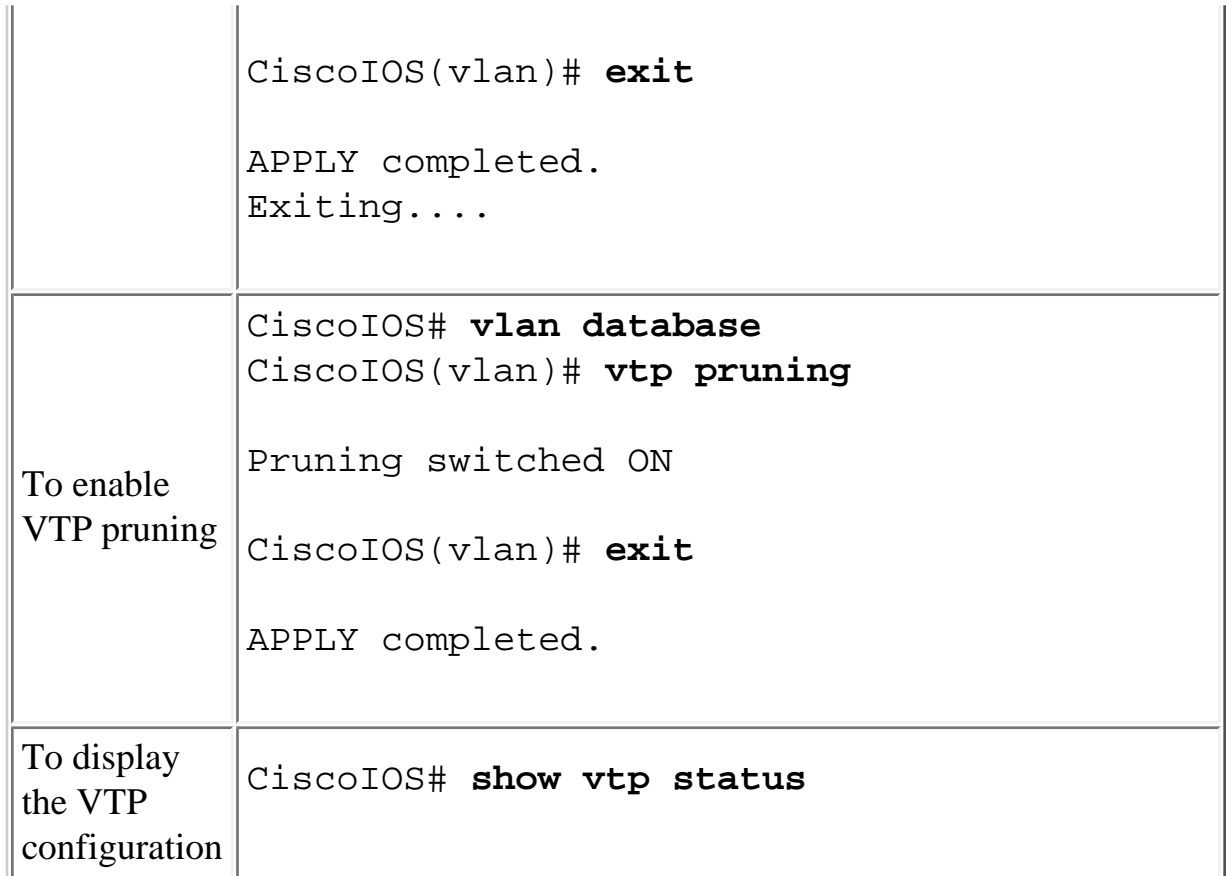

### <span id="page-25-0"></span>**CatOS/Cisco IOS Software Command Matrix**

This table is a brief list of CatOS commands and the Cisco IOS Software equivalent of the commands. This table is useful for quick reference for migration to Cisco IOS Software from CatOS. The table is an abbreviated list of commands that have frequent use. The table does not list all the parameters for each command. Refer to the [Catalyst 6500 Series Cisco IOS Command Reference, 12.2SX](http://www.cisco.com/en/US/docs/ios/mcl/122sxmcl/12_2sx_mcl_book.html) for complete command syntax and parameters.

Comments in this section provide assistance with specific commands. The comments appear in italics.

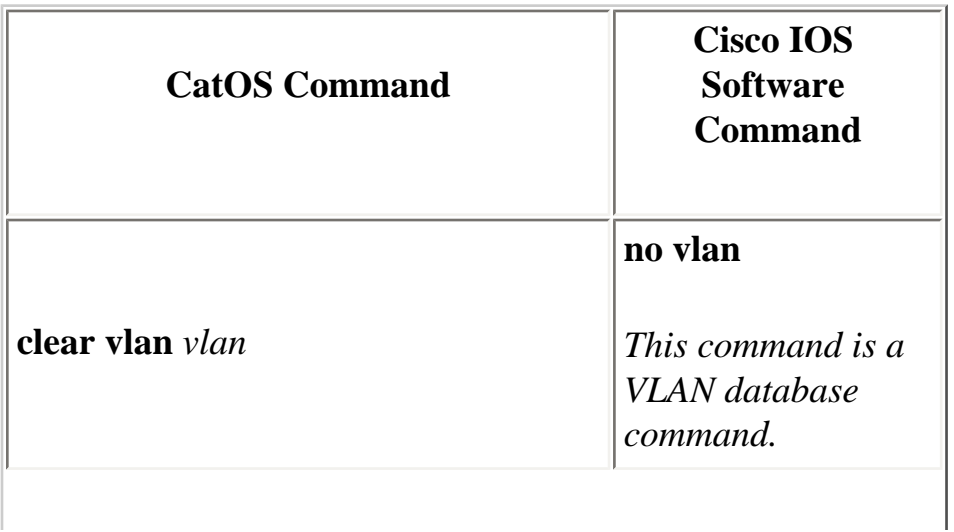

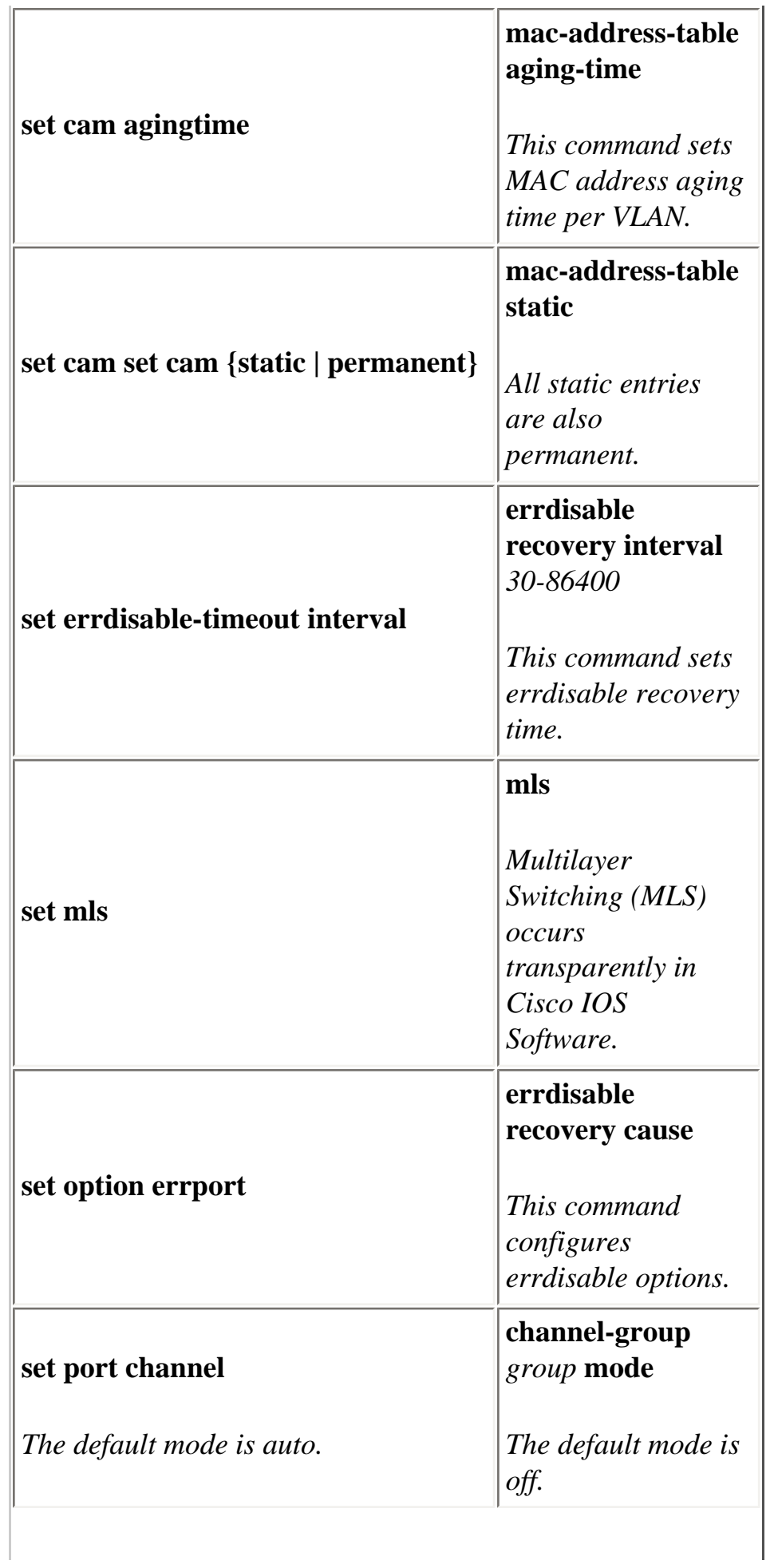

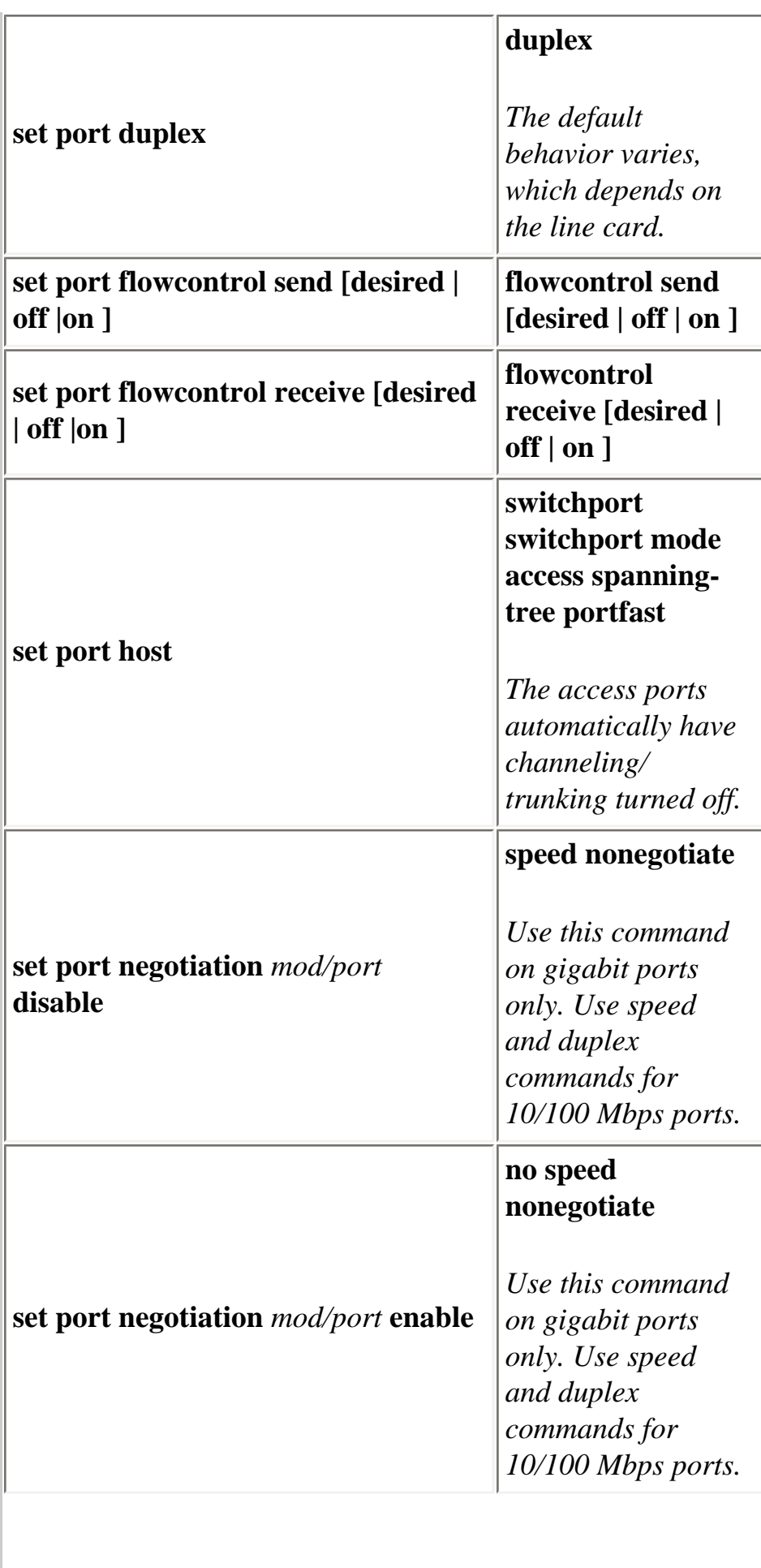

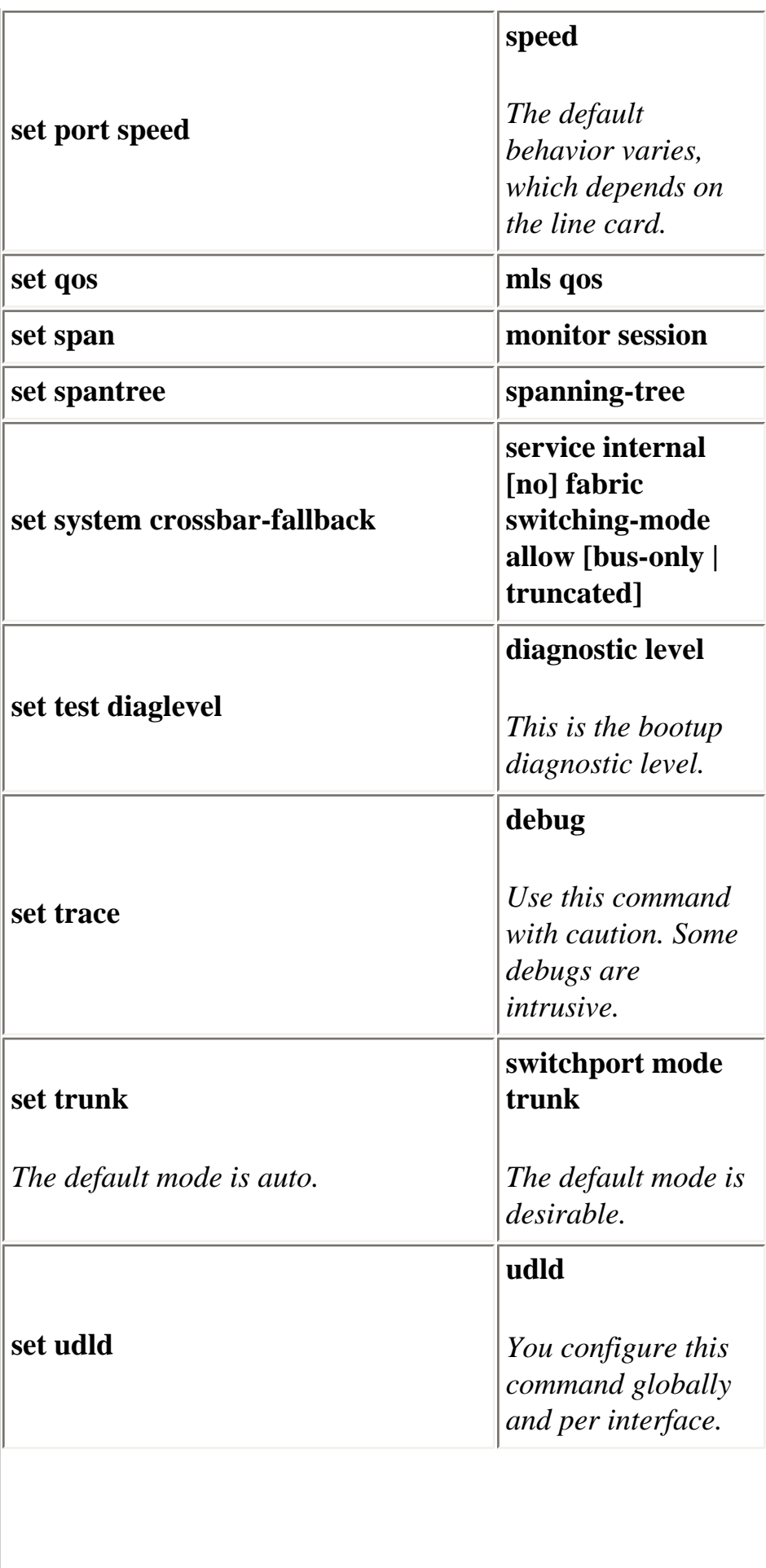

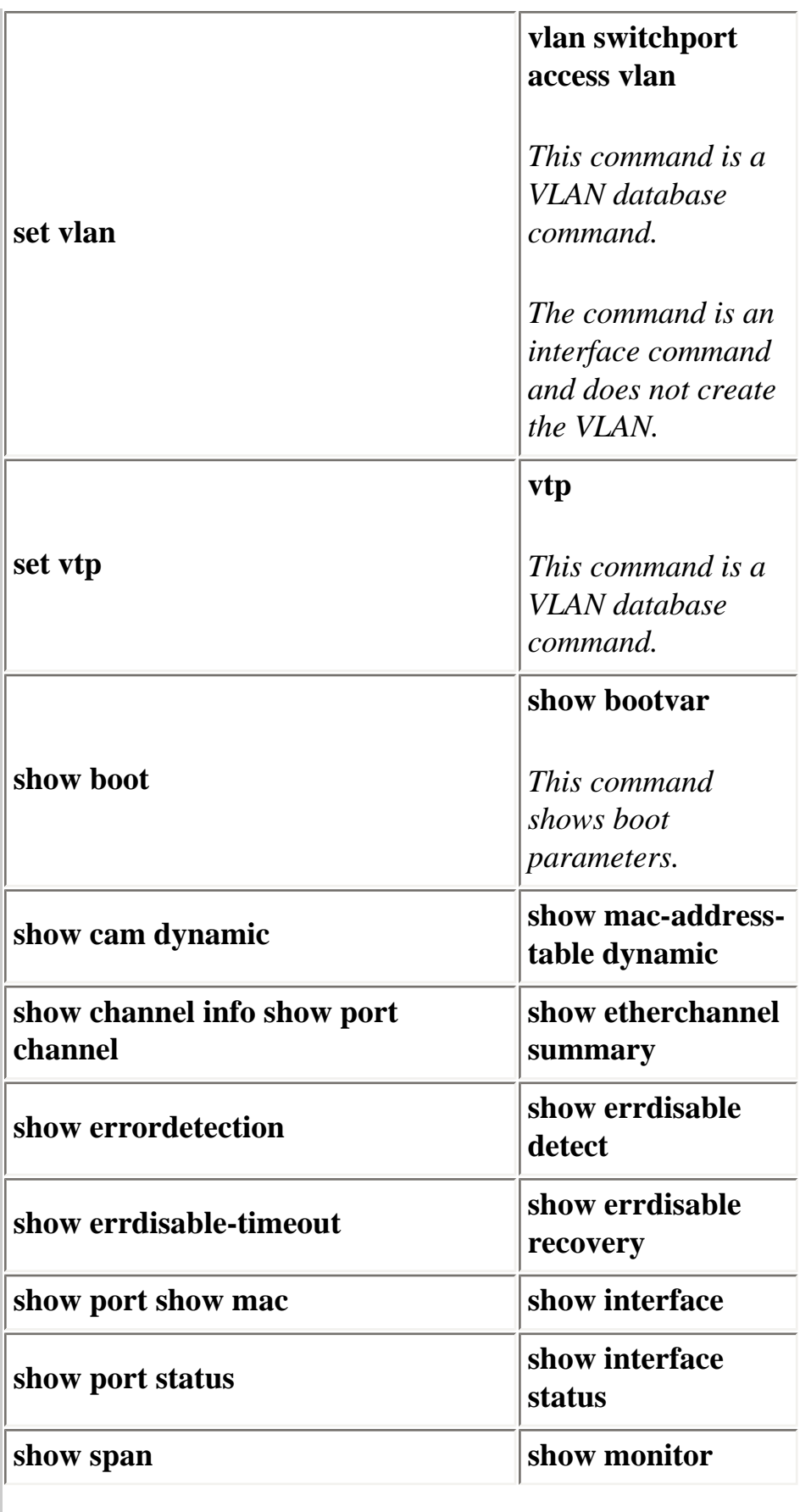

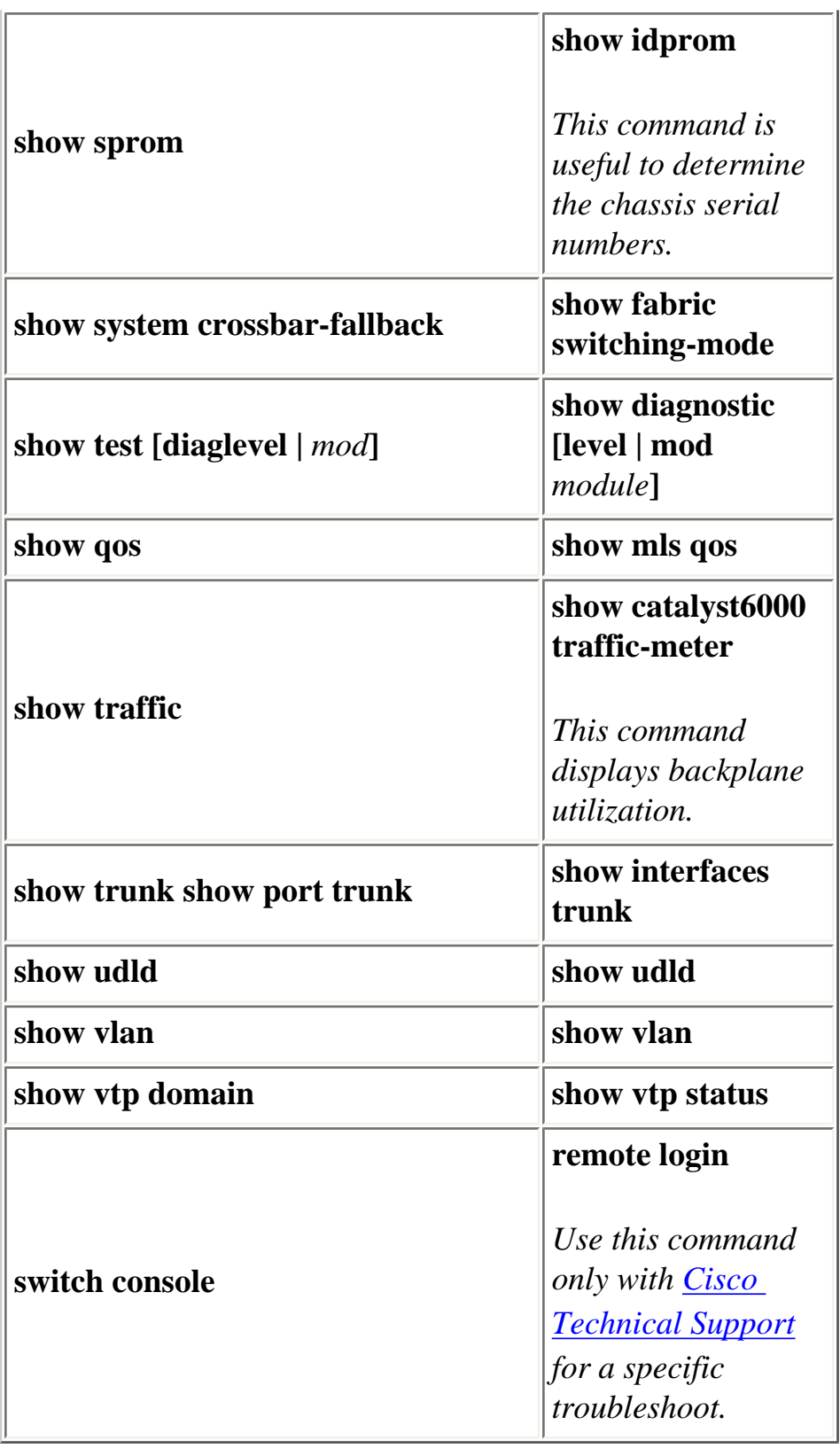

## <span id="page-30-0"></span>**NetPro Discussion Forums - Featured Conversations**

Networking Professionals Connection is a forum for networking professionals to share questions, suggestions, and information about networking solutions, products, and technologies. The featured links are some of the most recent conversations available in this technology.

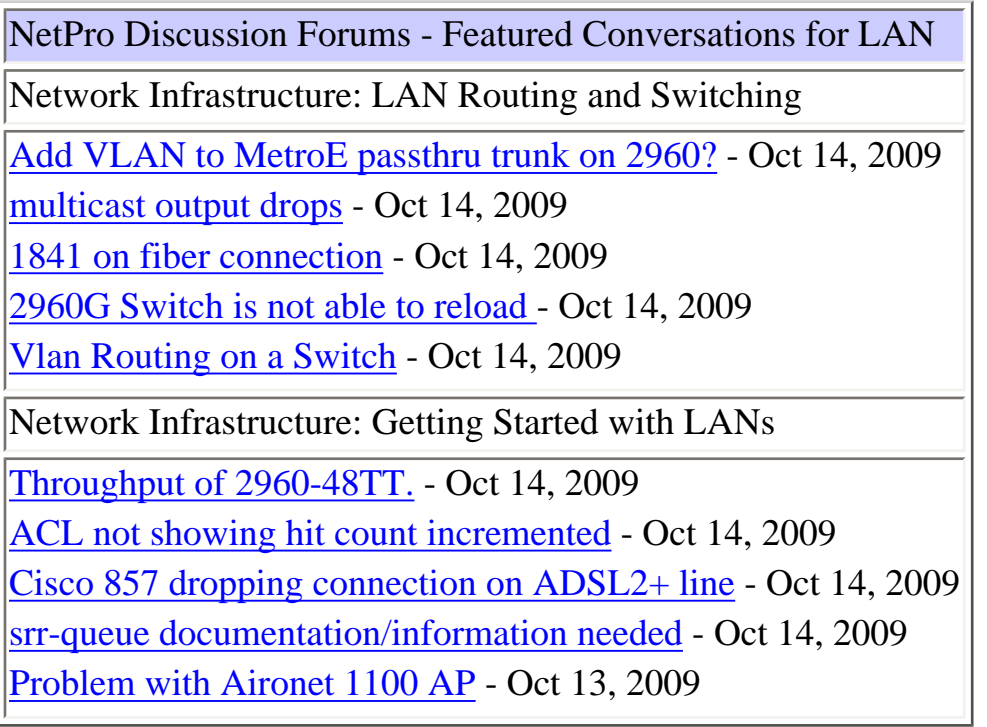

### <span id="page-31-0"></span>**Related Information**

- **[LAN Product Support](http://www.cisco.com/web/psa/products/tsd_products_support_general_information.html?c=268438038&sc=278875285)**
- **[LAN Switching Technology Support](http://www.cisco.com/web/psa/technologies/tsd_technology_support_technology_information.html?amp;c=268435696)**
- **[Tools & Resources](http://www.cisco.com/en/US/support/tsd_most_requested_tools.html)**
- **[Technical Support & Documentation Cisco Systems](http://www.cisco.com/cisco/web/support/index.html)**

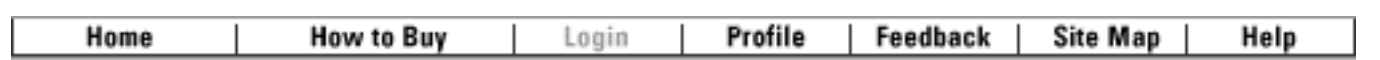

[Contacts & Feedback](http://www.cisco.com/web/siteassets/contacts/index.html) | [Help](http://www.cisco.com/web/help/index.html) | [Site Map](http://www.cisco.com/web/siteassets/sitemap/index.html)

© 2008 - 2009 Cisco Systems, Inc. All rights reserved. [Terms & Conditions](http://www.cisco.com/web/siteassets/legal/terms_condition.html) | [Privacy Statement](http://www.cisco.com/web/siteassets/legal/privacy.html) | [Cookie Policy](http://www.cisco.com/web/siteassets/legal/privacy.html#cookies) | [Trademarks of Cisco Systems, Inc.](http://www.cisco.com/web/siteassets/legal/trademark.html)